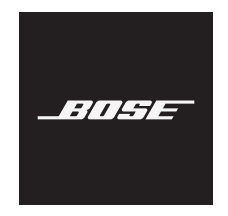

# **NOISE CANCELLING HEADPHONES 700**

#### **Bitte lesen Sie alle Sicherheitshinweise und Gebrauchsanleitungen durch und bewahren Sie sie auf.**

C Die Bose Corporation erklärt hiermit, dass dieses Produkt die wesentlichen Anforderungen und andere relevante Bestimmungen der Richtlinie 2014/53/EU und weitere geltende EU-Richtlinien erfüllt. Die vollständige Konformitätserklärung ist einsehbar unter [www.Bose.com/compliance](http://www.Bose.com/compliance)

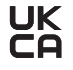

Dieses Produkt erfüllt alle geltenden Vorschriften zur elektromagnetischen Verträglichkeit 2016 und alle anderen zutreffenden UK-Richtlinien. Die vollständige Konformitätserklärung ist einsehbar unter [www.Bose.com/compliance](http://worldwide.Bose.com/Support/Groups)

Die Bose Corporation erklärt hiermit, dass dieses Produkt die wesentlichen Anforderungen gemäß Funkgeräterichtlinie 2017 und alle anderen zutreffenden UK-Richtlinien erfüllt. Die vollständige Konformitätserklärung ist einsehbar unter [www.Bose.com/compliance](http://www.Bose.com/compliance)

#### **Wichtige Sicherheitshinweise**

- 1. Lesen Sie die folgenden Anweisungen.
- 2. Bewahren Sie die Anweisungen auf.
- 3. Beachten Sie alle Warn- und Sicherheitshinweise.
- 4. Befolgen Sie alle Anweisungen.
- 5. Verwenden Sie dieses Gerät nicht in der Nähe von Wasser.
- 6. Reinigen Sie das Gerät nur mit einem sauberen, trockenen Tuch.
- 7. Verwenden Sie nur Zubehör-/Anbauteile, die vom Hersteller zugelassen sind.
- 8. Wenden Sie sich bei allen Reparatur- und Wartungsarbeiten nur an qualifiziertes Personal. Wartungsarbeiten sind in folgenden Fällen nötig: bei jeglichen Beschädigungen wie z. B. des Netzkabels oder Netzsteckers, wenn Flüssigkeiten oder Gegenstände in das Gehäuse gelangt sind, das Gerät Regen oder Feuchtigkeit ausgesetzt wurde, fallen gelassen wurde oder nicht ordnungsgemäß funktioniert.

#### **WARNUNGEN/VORSICHTSMASSNAHMEN**

- Verwenden Sie die Kopfhörer nicht längere Zeit bei hoher Lautstärke.
	- Um Gehörschäden zu vermeiden, sollten Sie die Kopfhörer bei angenehmer, mittlerer Lautstärke verwenden.
	- Schalten Sie die Lautstärke an Ihrem Gerät leiser, bevor Sie die Kopfhörer aufsetzen, und erhöhen Sie die Lautstärke dann nach und nach, bis ein angenehmes Niveau erreicht ist.
- Verwenden Sie die Kopfhörer NICHT beim Autofahren für Telefonanrufe oder andere Zwecke.
- Verwenden Sie die Kopfhörer NICHT mit Geräuschunterdrückung, wenn die Unmöglichkeit, Umgebungsgeräusche zu hören, eine Gefahr für Sie selbst oder andere darstellen könnte, z. B. beim Fahrradfahren oder Gehen in der Nähe von Verkehr, einer Baustelle oder Eisenbahnstrecke usw. Befolgen Sie die geltenden Gesetze zur Verwendung von Kopfhörern.
	- Nehmen Sie die Kopfhörer ab oder verwenden Sie Kopfhörer ohne Geräuschunterdrückung und passen Sie die Lautstärke an, um sicherzustellen, dass Sie Umgebungsgeräusche hören können, z. B. Alarme und Warnsignale.
	- Seien Sie sich bewusst, dass Geräusche, auf die Sie als Erinnerungen oder Warnungen vertrauen, sich bei Verwendung von Kopfhörern unterscheiden können.
- Verwenden Sie die Kopfhörer NICHT, wenn sie ein lautes ungewöhnliches Geräusch von sich geben. Schalten Sie in diesem Fall die Kopfhörer aus und wenden Sie sich an den Bose-Kundendienst.
- Entfernen Sie die Kopfhörer sofort, wenn Sie Wärme spüren oder nichts mehr hören.
- Verwenden Sie Handyadapter nicht zum Anschließen von Kopfhörern an Flugzeugsitzbuchsen, da dies zu Verletzungen oder zu Sachschäden aufgrund von Überhitzung führen kann.
- Verwenden Sie die Kopfhörer NICHT als Headsets für die Flugkommunikation.

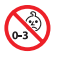

Enthält kleine Teile, die verschluckt werden können und eine Erstickungsgefahr darstellen. Nicht geeignet für Kinder unter drei Jahren.

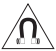

Dieses Produkt enthält magnetische Materialien. Wenden Sie sich an Ihren Arzt, wenn Sie wissen möchten, ob dies den Betrieb Ihres implantierten medizinischen Geräts beeinflussen kann.

- Um Brände und Stromschläge zu vermeiden, darf dieses Gerät keinem Regen, Flüssigkeiten oder Feuchtigkeit ausgesetzt werden.
- Schützen Sie das Gerät vor tropfenden oder spritzenden Flüssigkeiten, und stellen Sie KEINE mit Flüssigkeiten gefüllten Gefäße (z. B. Vasen) auf das Gerät oder in die Nähe des Geräts.
- Nehmen Sie KEINE nicht genehmigten Änderungen an diesem Produkt vor.
- Verwenden Sie dieses Produkt nur mit einem zugelassenen Netzteil, das die lokalen gesetzlichen Anforderungen erfüllt (z. B UL, CSA, VDE, CCC).
- Wenn die Batterie ausläuft, achten Sie darauf, dass Ihre Haut oder Ihre Augen nicht in Kontakt mit der austretenden Flüssigkeit kommen. Suchen Sie im Falle eines Kontakts einen Arzt auf.
- Setzen Sie Produkte mit Batterien keiner großen Hitze aus (z. B. durch Aufbewahrung im direkten Sonnenlicht, Feuer oder ähnliches).
- Tragen Sie die Kopfhörer NICHT, während sie aufgeladen werden.
- Beim Aufladen erfolgt keine Audiowiedergabe über die Kopfhörer.

**HINWEIS:**Dieses Gerät wurde getestet und erfüllt die Grenzwerte für digitale Geräte der Klasse B gemäß Abschnitt 15 der FCC-Vorschriften. Diese Grenzwerte wurden festgelegt, um einen angemessenen Schutz gegen elektromagnetische Störungen bei einer Installation in Wohngebieten zu gewährleisten. Dieses Gerät erzeugt und verwendet Hochfrequenzstrahlung und kann sie auch aussenden. Daher verursacht das Gerät bei nicht ordnungsgemäßer Installation und Benutzung möglicherweise Störungen des Funkverkehrs. Es wird jedoch keine Garantie dafür gegeben, dass bei einer bestimmten Installation keine Störstrahlungen auftreten. Sollte dieses Gerät den Radio- oder Fernsehempfang stören (Sie können dies überprüfen, indem Sie das Gerät aus- und wiedereinschalten), so ist der Benutzer dazu angehalten, die Störungen durch eine der folgenden Maßnahmen zu beheben:

- Richten Sie die Antenne neu aus.
- Vergrößern Sie den Abstand zwischen dem Gerät und einem Radio- oder Fernsehempfänger.
- Schließen Sie das Gerät an eine Steckdose in einem anderen Stromkreis als den Empfänger an.
- Wenden Sie sich an einen Händler oder einen erfahrenen Radio-/Fernsehtechniker.

Veränderungen am Gerät, die nicht durch die Bose Corporation autorisiert wurden, können zur Folge haben, dass die Betriebserlaubnis für das Gerät erlischt.

Dieses Gerät erfüllt die Bestimmungen in Teil 15 der FCC-Vorschriften und die lizenzfreien RSS-Standards von ISED Canada. Der Betrieb unterliegt den beiden folgenden Bedingungen: (1) dieses Gerät darf keine Störungen verursachen und (2) dieses Gerät muss jegliche Störungen dulden, einschließlich Störungen, die zu einem unerwünschten Betrieb führen.

Dieses Gerät erfüllt die Strahlungsexpositionsgrenzwerte der FCC und ISED für die allgemeine Bevölkerung. Der Sender darf nicht zusammen mit einer anderen Antenne oder einem anderen Sender aufgestellt oder betrieben werden.

#### **CAN ICES-3(B)/NMB-3(B)**

#### **Für Europa**:

Frequenzband des Betriebs 2.400 bis 2483,5 MHz.

Maximale Sendeleistung weniger als 20 dBm EIRP.

Maximale Sendeleistung liegt unter den vorgeschriebenen Grenzwerten, sodass keine SAR-Tests nötig sind und gemäß den geltenden Vorschriften eine Befreiung gilt.

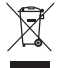

Dieses Symbol bedeutet, dass das Produkt nicht mit dem Hausmüll entsorgt werden darf, sondern bei einer geeigneten Sammelstelle für das Recycling abgegeben werden muss. Die ordnungsgemäße Entsorgung und das Recycling tragen dazu bei, die natürlichen Ressourcen, die Gesundheit und die Umwelt zu schützen. Weitere Informationen zur Entsorgung und zum Recycling dieses Produkts erhalten Sie von Ihrer zuständigen Kommune, Ihrem Entsorgungsdienst oder dem Geschäft, in dem Sie dieses Produkt gekauft haben.

#### **Verwaltungsverordnung für energiearme Funkfrequenzgeräte Artikel XII**

Laut der "Verwaltungsverordnung für energiearme Funkfrequenzgeräte" dürfen Unternehmen oder Benutzer ohne Erlaubnis durch die NCC Folgendes nicht: die Frequenz ändern, die Übertragungsleistung verbessern oder die ursprünglichen Eigenschaften sowie die Leistung für ein zugelassenes energiearmes Funkfrequenzgerät ändern.

#### **Artikel XIV**

Energiearme Funkfrequenzgeräte dürfen die Flugsicherheit nicht beeinträchtigen oder gesetzlich zulässige Kommunikation stören. Andernfalls muss der Benutzer den Betrieb sofort einstellen, bis keine Störung mehr auftritt. Besagte gesetzlich zulässige Kommunikation bedeutet Funkkommunikation, die in Übereinstimmung mit dem Telekommunikationsgesetz erfolgt.

Energiearme Funkfrequenzgeräte müssen für Störung durch gesetzlich zulässige Kommunikation oder Geräte mit ISM-Funkwellenstrahlung empfänglich sein.

Produkttyp: **Spezifische kleine drahtlose Ausgabegeräte (drahtlose Geräte für drahtlose Datenkommunikationssysteme)**, Zertifizierungsnummer R-C-BFM-423352, Modellnummer 423352

Versuchen Sie **NICHT**, die aufladbare Lithium-Ionen-Batterie aus diesem Produkt zu nehmen. Wenden Sie sich zum Herausnehmen an Ihren Bose-Händler oder einen anderen qualifizierten Fachmann.

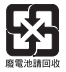

**Leere Batterien müssen getrennt entsorgt werden und gehören nicht in den Hausmüll**. Nicht verbrennen.

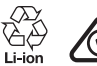

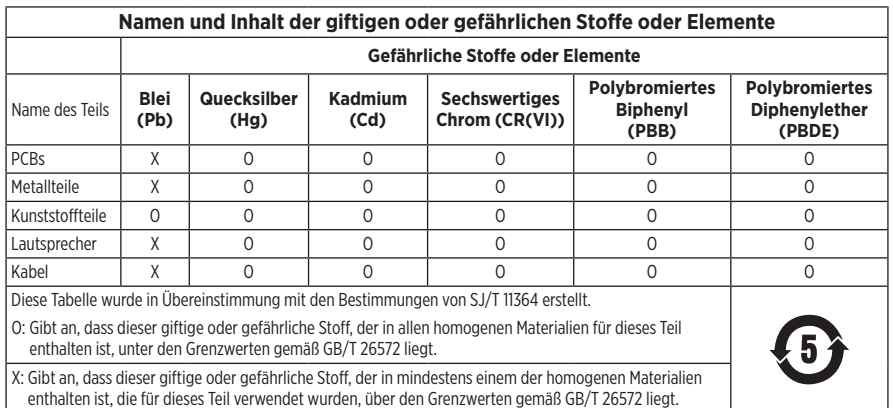

Herstellungsdatum: Die achte Ziffer in der Seriennummer gibt das Herstellungsjahr an: "1" ist 2011 oder 2021.

**China-Import**: Bose Electronics (Shanghai) Company Limited, Part C, Plant 9, No. 353 North Riying Road, China (Shanghai) Pilot Free Trade Zone

**EU-Import**: Bose Products B.V., Gorslaan 60, 1441 RG Purmerend, Niederlande

**Taiwan-Import**: Bose Taiwan Branch, 9F-A1, No. 10, Section 3, Minsheng East Road, Taipei City 104, Taiwan Telefonnummer: +886-2-2514 7676

**Mexiko-Import**: Bose de México, S. de R.L. de C.V., Paseo de las Palmas 405-204, Lomas de Chapultepec, 11000 México, D.F. Telefonnummer: +5255 (5202) 3545

**UK-Import**: Bose Limited, Bose House, Quayside Chatham Maritime, Chatham, Kent, ME4 4QZ, Vereinigtes Königreich

**Ladetemperaturbereich**: 0° C bis 45° C

**Entladetemperaturbereich**: -20° C bis 60° C

**Modell**: 423352

Die CMITT-ID befindet sich an der rechten Hörmuschel.

#### **Bitte füllen Sie Folgendes aus und bewahren Sie es für Ihre Unterlagen auf:**

Die Serien- und Modellnummern befinden sich in der Hörmuschel und im Lade-Etui.

Seriennummer: \_\_\_\_\_\_\_\_\_\_\_\_\_\_\_\_\_\_\_\_\_\_\_\_\_\_\_\_\_\_\_\_\_\_\_\_\_\_\_\_\_\_\_\_\_\_\_\_\_\_\_\_\_\_\_\_\_\_\_\_\_\_\_\_\_\_\_

Modellnummer:

Bewahren Sie die Kaufquittung zusammen mit der Bedienungsanleitung auf. Jetzt ist ein guter Zeitpunkt, um Ihr Bose-Produkt zu registrieren. Sie können dies ganz einfach auf [global.Bose.com/register](http://global.Bose.com/register)

#### **Sicherheitshinweise**

Dieses Produkt kann Sicherheitsupdates von Bose über die Bose Music-App empfangen.

Um Sicherheitsupdates zu empfangen, müssen Sie den Produkteinrichtungsvorgang in der Bose Music App abschließen. **Wenn Sie den Einrichtungsvorgang nicht abschließen, sind Sie für das Installieren von Sicherheitsupdates verantwortlich, die Bose zur Verfügung stellt.**

Amazon, Alexa, Amazon Music und alle damit verbundenen Logos sind Marken von Amazon.com, Inc. oder seinen Partnerunternehmen.

Apple, das Apple-Logo, iPad, iPhone und iPod sind Marken von Apple Inc., die in den USA und anderen Ländern eingetragen sind. Die Marke "iPhone" wird in Japan mit einer Lizenz von Aiphone K.K. verwendet. App Store ist eine Dienstleistungsmarke von Apple Inc.

Die Verwendung des Aufklebers "Made for Apple" bedeutet, dass ein elektronisches Zubehör speziell für die Verwendung mit Apple-Produkten entwickelt wurde, die auf dem Aufkleber angegeben sind, und vom Entwickler für die Erfüllung der Apple-Leistungsstandards zertifiziert wurde. Apple übernimmt keine Verantwortung für den Betrieb dieses Geräts oder die Einhaltung von Sicherheits- und gesetzlichen Standards.

Die *Bluetooth*® Wortmarke und Logos sind eingetragene Marken der Bluetooth SIG, Inc. Jegliche Nutzung dieser Marken durch die Bose Corporation erfolgt unter Lizenz.

Google und Google Play sind Marken von Google, LLC.

USB Type-C® und USB-C® sind eingetragene Marken des USB Implementers Forum.

Wi-Fi ist eine eingetragene Marke der Wi-Fi Alliance®.

Bose, Bose Home Speaker, Bose Music, Bose Noise Cancelling Headphones, Bose Portable Home Speaker, Bose Soundbar und SimpleSync sind Marken der Bose Corporation.

Bose Corporation Unternehmenszentrale: 1-877-230-5639

©2022 Bose Corporation. Dieses Dokument darf ohne vorherige schriftliche Genehmigung weder ganz noch teilweise reproduziert, verändert, vertrieben oder auf andere Weise verwendet werden.

The following license disclosures apply to certain third-party software packages used as components in the product.

Package: Nanopb

Copyright © 2011 Petteri Aimonen <ipa at nanopb.mail.kapsi.fi>. The Nanopb package is subject to the license terms reprinted below.

#### **Zlib license**

© 2011 Petteri Aimonen <jpa at nanopb.mail.kapsi.fi>

This software is provided 'as-is', without any express or implied warranty. In no event will the authors be held liable for any damages arising from the use of this software.

Permission is granted to anyone to use this software for any purpose, including commercial applications, and to alter it and redistribute it freely, subject to the following restrictions:

- 1. The origin of this software must not be misrepresented; you must not claim that you wrote the original software. If you use this software in a product, an acknowledgment in the product documentation would be appreciated but is not required.
- 2. Altered source versions must be plainly marked as such, and must not be misrepresented as being the original software.
- 3. This notice may not be removed or altered from any source distribution.

#### **Apache License**

#### Version 2.0, January 2004

#### <http://www.apache.org/licenses/>

TERMS AND CONDITIONS FOR USE, REPRODUCTION, AND DISTRIBUTION

1. Definitions.

"License" shall mean the terms and conditions for use, reproduction, and distribution as defined by Sections 1 through 9 of this document.

"Licensor" shall mean the copyright owner or entity authorized by the copyright owner that is granting the License.

"Legal Entity" shall mean the union of the acting entity and all other entities that control, are controlled by, or are under common control with that entity. For the purposes of this definition, "control" means (i) the power, direct or indirect, to cause the direction or management of such entity, whether by contract or otherwise, or (ii) ownership of fifty percent (50%) or more of the outstanding shares, or (iii) beneficial ownership of such entity.

"You" (or "Your") shall mean an individual or Legal Entity exercising permissions granted by this License.

"Source" form shall mean the preferred form for making modifications, including but not limited to software source code, documentation source, and configuration files.

"Object" form shall mean any form resulting from mechanical transformation or translation of a Source form, including but not limited to compiled object code, generated documentation, and conversions to other media types.

"Work" shall mean the work of authorship, whether in Source or Object form, made available under the License, as indicated by a copyright notice that is included in or attached to the work (an example is provided in the Appendix below).

"Derivative Works" shall mean any work, whether in Source or Object form, that is based on (or derived from) the Work and for which the editorial revisions, annotations, elaborations, or other modifications represent, as a whole, an original work of authorship. For the purposes of this License, Derivative Works shall not include works that remain separable from, or merely link (or bind by name) to the interfaces of, the Work and Derivative Works thereof.

"Contribution" shall mean any work of authorship, including the original version of the Work and any modifications or additions to that Work or Derivative Works thereof, that is intentionally submitted to Licensor for inclusion in the Work by the copyright owner or by an individual or Legal Entity authorized to submit on behalf of the copyright owner. For the purposes of this definition, "submitted" means any form of electronic,

verbal, or written communication sent to the Licensor or its representatives, including but not limited to communication on electronic mailing lists, source code control systems, and issue tracking systems that are managed by, or on behalf of, the Licensor for the purpose of discussing and improving the Work, but excluding communication that is conspicuously marked or otherwise designated in writing by the copyright owner as "Not a Contribution."

"Contributor" shall mean Licensor and any individual or Legal Entity on behalf of whom a Contribution has been received by Licensor and subsequently incorporated within the Work.

- 2. Grant of Copyright License. Subject to the terms and conditions of this License, each Contributor hereby grants to You a perpetual, worldwide, non-exclusive, no-charge, royalty-free, irrevocable copyright license to reproduce, prepare Derivative Works of, publicly display, publicly perform, sublicense, and distribute the Work and such Derivative Works in Source or Object form.
- 3. Grant of Patent License. Subject to the terms and conditions of this License, each Contributor hereby grants to You a perpetual, worldwide, non-exclusive, no-charge, royalty-free, irrevocable (except as stated in this section) patent license to make, have made, use, offer to sell, sell, import, and otherwise transfer the Work, where such license applies only to those patent claims licensable by such Contributor that are necessarily infringed by their Contribution(s) alone or by combination of their Contribution(s) with the Work to which such Contribution(s) was submitted. If You institute patent litigation against any entity (including a cross-claim or counterclaim in a lawsuit) alleging that the Work or a Contribution incorporated within the Work constitutes direct or contributory patent infringement, then any patent licenses granted to You under this License for that Work shall terminate as of the date such litigation is filed.
- 4. Redistribution. You may reproduce and distribute copies of the Work or Derivative Works thereof in any medium, with or without modifications, and in Source or Object form, provided that You meet the following conditions:
	- a. You must give any other recipients of the Work or Derivative Works a copy of this License; and
	- b. You must cause any modified files to carry prominent notices stating that You changed the files; and
	- c. You must retain, in the Source form of any Derivative Works that You distribute, all copyright, patent, trademark, and attribution notices from the Source form of the Work, excluding those notices that do not pertain to any part of the Derivative Works; and
	- d. If the Work includes a "NOTICE" text file as part of its distribution, then any Derivative Works that You distribute must include a readable copy of the attribution notices contained within such NOTICE file, excluding those notices that do not pertain to any part of the Derivative Works, in at least one of the following places: within a NOTICE text file distributed as part of the Derivative Works; within the Source form or documentation, if provided along with the Derivative Works; or, within a display generated by the Derivative Works, if and wherever such third-party notices normally appear. The contents of the NOTICE file are for informational purposes only and do not modify the License. You may add Your own attribution notices within Derivative Works that You distribute, alongside or as an addendum to the NOTICE text from the Work, provided that such additional attribution notices cannot be construed as modifying the License.

You may add Your own copyright statement to Your modifications and may provide additional or different license terms and conditions for use, reproduction, or distribution of Your modifications, or for any such Derivative Works as a whole, provided Your use, reproduction, and distribution of the Work otherwise complies with the conditions stated in this License.

- 5. Submission of Contributions. Unless You explicitly state otherwise, any Contribution intentionally submitted for inclusion in the Work by You to the Licensor shall be under the terms and conditions of this License, without any additional terms or conditions. Notwithstanding the above, nothing herein shall supersede or modify the terms of any separate license agreement you may have executed with Licensor regarding such Contributions.
- 6. Trademarks. This License does not grant permission to use the trade names, trademarks, service marks, or product names of the Licensor, except as required for reasonable and customary use in describing the origin of the Work and reproducing the content of the NOTICE file.
- 7. Disclaimer of Warranty. Unless required by applicable law or agreed to in writing, Licensor provides the Work (and each Contributor provides its Contributions) on an "AS IS" BASIS, WITHOUT WARRANTIES OR CONDITIONS OF ANY KIND, either express or implied, including, without limitation, any warranties or conditions of TITLE, NON-INFRINGEMENT, MERCHANTABILITY, or FITNESS FOR A PARTICULAR PURPOSE. You are solely responsible for determining the appropriateness of using or redistributing the Work and assume any risks associated with Your exercise of permissions under this License.
- 8. Limitation of Liability. In no event and under no legal theory, whether in tort (including negligence), contract, or otherwise, unless required by applicable law (such as deliberate and grossly negligent acts) or agreed to in writing, shall any Contributor be liable to You for damages, including any direct, indirect, special, incidental, or consequential damages of any character arising as a result of this License or out of the use or inability to use the Work (including but not limited to damages for loss of goodwill, work stoppage, computer failure or malfunction, or any and all other commercial damages or losses), even if such Contributor has been advised of the possibility of such damages.
- 9. Accepting Warranty or Additional Liability. While redistributing the Work or Derivative Works thereof, You may choose to offer, and charge a fee for, acceptance of support, warranty, indemnity, or other liability obligations and/or rights consistent with this License. However, in accepting such obligations, You may act only on Your own behalf and on Your sole responsibility, not on behalf of any other Contributor, and only if You agree to indemnify, defend, and hold each Contributor harmless for any liability incurred by, or claims asserted against, such Contributor by reason of your accepting any such warranty or additional liability.

#### END OF TERMS AND CONDITIONS

#### ©2021 Bose Corporation

Licensed under the Apache License, Version 2.0 (the "License"); you may not use this file except in compliance with the License.

You may obtain a copy of the License at: <http://www.apache.org/licenses/LICENSE-2.0>

Unless required by applicable law or agreed to in writing, software distributed under the License is distributed on an "AS IS" BASIS, WITHOUT WARRANTIES OR CONDITIONS OF ANY KIND, either express or implied.

See the License for the specific language governing permissions and limitations under the License.

### **LIEFERUMFANG**

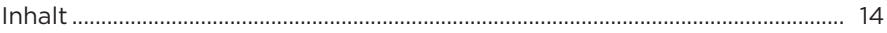

### **EINRICHTUNG DER BOSE MUSIC APP**

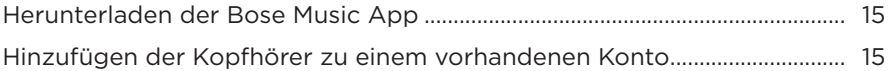

### **TRAGEN DER KOPFHÖRER**

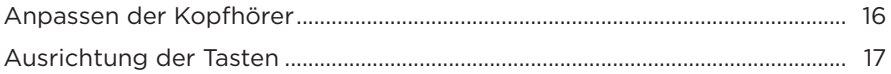

#### **STROM**

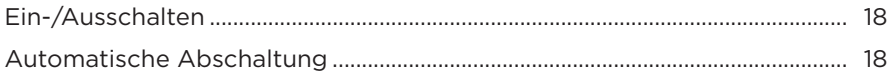

### **TOUCH-BEDIENUNG**

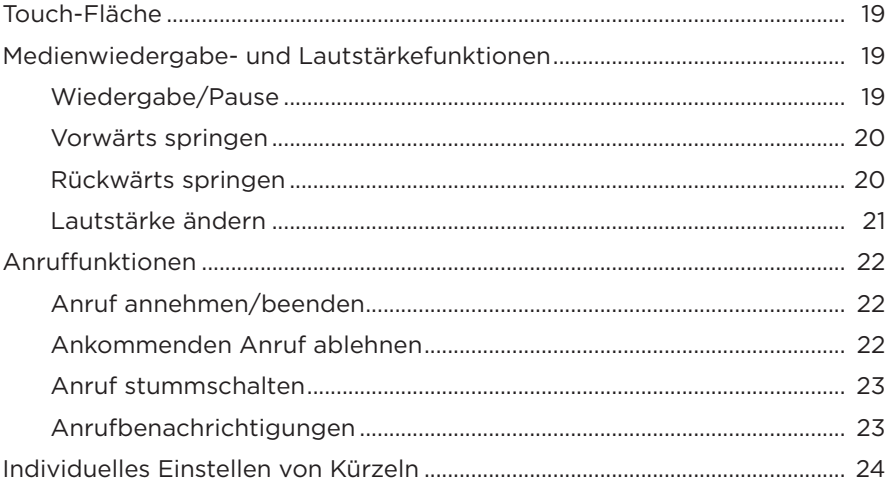

### **[SPRACHASSISTENT](#page-24-0)**

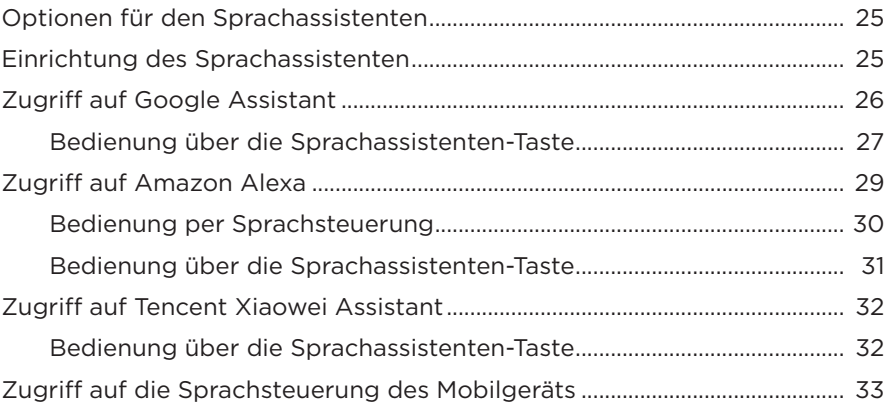

# **[GERÄUSCHUNTERDRÜCKUNG](#page-33-0)**

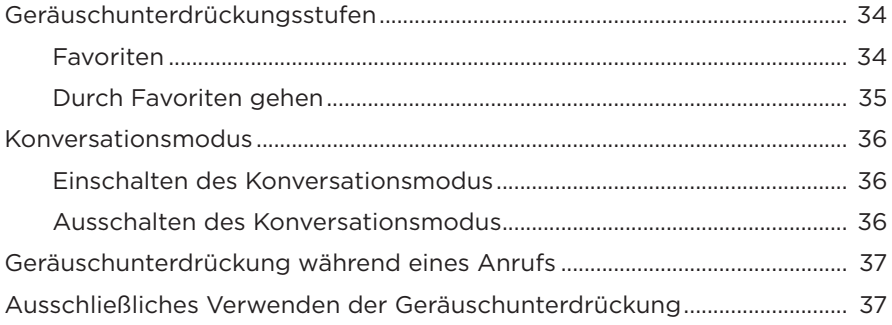

### **[BATTERIE](#page-37-0)**

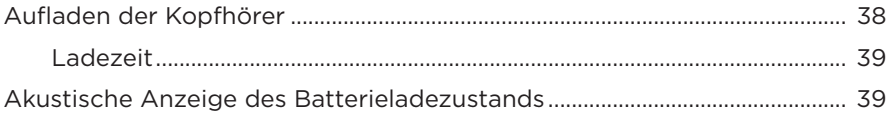

### **[KOPFHÖRER-STATUS](#page-39-0)**

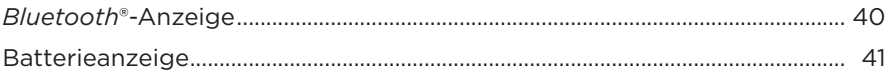

### *BLUETOOTH***[-VERBINDUNGEN](#page-41-0)**

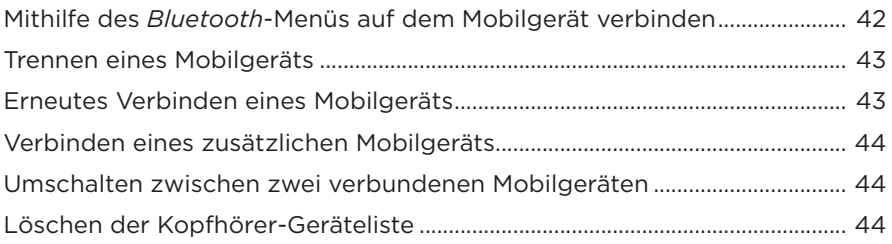

### **[KABELGEBUNDENE VERBINDUNGEN](#page-44-0)**

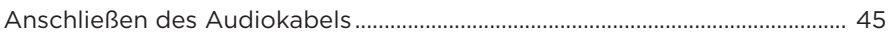

#### **[BOSE-PRODUKTE VERBINDEN](#page-45-0)**

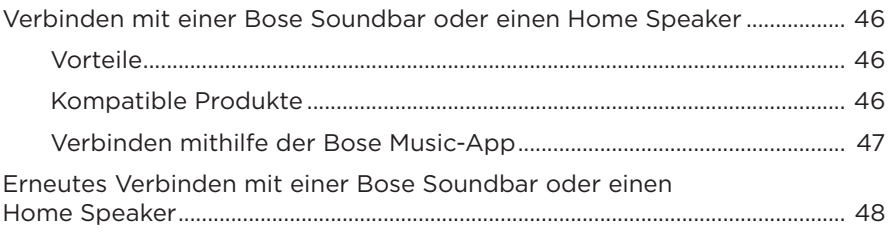

### **[ERWEITERTE AUDIOEINSTELLUNGEN](#page-48-0)**

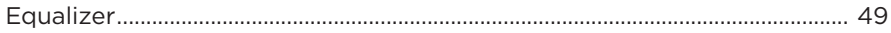

### PFLEGE UND WARTUNG

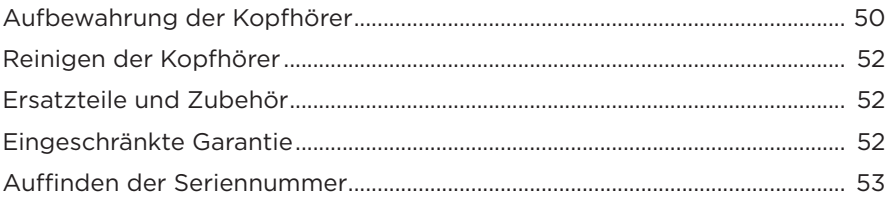

### **FEHLERBEHEBUNG**

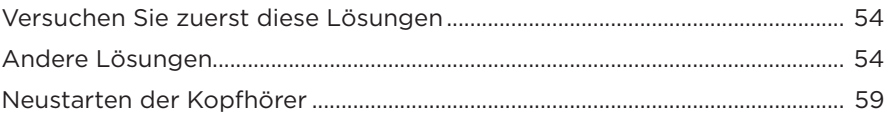

### <span id="page-13-0"></span>**INHALT**

Überprüfen Sie, ob die folgenden Teile enthalten sind:

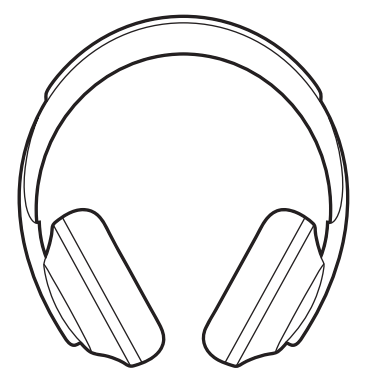

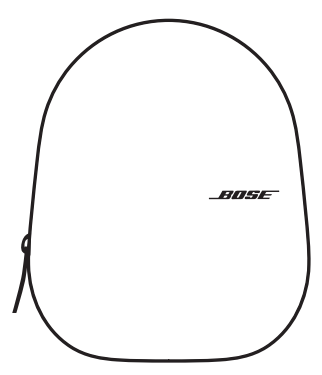

Bose Noise Cancelling Headphones 700 Transport-Etui

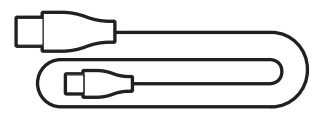

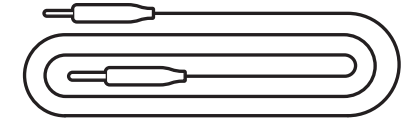

USB Type-C® zu USB-A 3,5-mm-auf-2,5-mm-Audiokabel

**HINWEIS:** Sollten Teile des Produkts beschädigt sein, verwenden Sie sie nicht. Wenden Sie sich an den Bose-Fachhandel oder den Bose-Kundendienst.

Besuchen Sie: [worldwide.Bose.com/Support/HP700](http://worldwide.Bose.com/Support/HP700)

<span id="page-14-0"></span>Mit der Bose Music-App können Sie die Kopfhörer von jedem Mobilgerät, z. B. einem Smartphone oder Tablet, aus steuern. Mithilfe der App können Sie Google Assistant, Amazon Alexa oder Tencent Xiaowei Assistant konfigurieren, die Sprache der Sprachbefehle auswählen, Geräuschunterdrückungsstufen anpassen und Kopfhörereinstellungen verwalten.

**HINWEIS:** Wenn Sie in der App bereits ein Bose-Konto für ein anderes Bose-Produkt erstellt haben, sehen Sie unter "Hinzufügen der Kopfhörer zu einem [vorhandenen Konto"](#page-14-1) nach.

## <span id="page-14-2"></span>**HERUNTERLADEN DER BOSE MUSIC APP**

- 1. Laden Sie auf Ihrem Mobilgerät die Bose Music App herunter.
	- **HINWEIS:** Wenn Sie sich in Festlandchina befinden, laden Sie die Bose 音乐 App herunter.

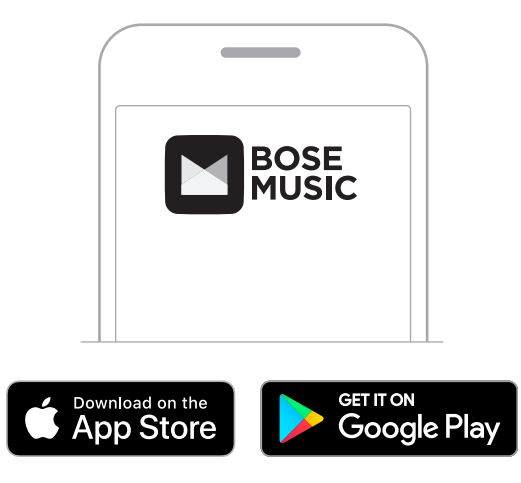

2. Befolgen Sie die Anweisungen in der App.

## <span id="page-14-1"></span>**HINZUFÜGEN DER KOPFHÖRER ZU EINEM VORHANDENEN KONTO**

Um Ihre Bose Noise Cancelling Headphones 700 hinzuzufügen, öffnen Sie die Bose Music App und fügen Sie die Kopfhörer hinzu.

## <span id="page-15-1"></span><span id="page-15-0"></span>**ANPASSEN DER KOPFHÖRER**

Bevor Sie die Kopfhörer aufsetzen, können Sie die Position der Hörmuscheln für optimalen Sitz anpassen.

1. Greifen Sie die Seite des Kopfhörerbügels, während die äußere Hörmuschel in Ihre Richtung zeigt.

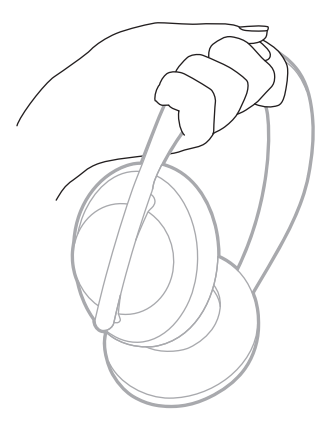

2. Greifen Sie mit der anderen Hand die Hörmuschel. Bewegen Sie die Hörmuschel zum Anpassen der Position nach oben oder unten.

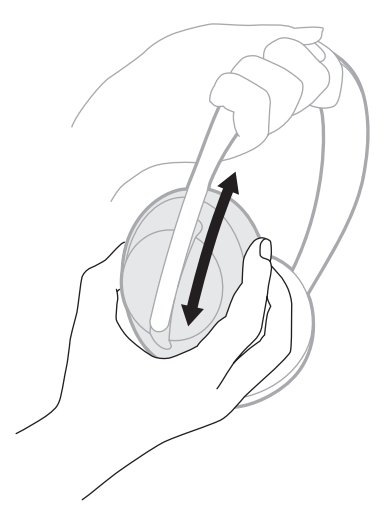

3. Wiederholen Sie die Schritte 1 bis 2 für die andere Hörmuschel.

## <span id="page-16-0"></span>**AUSRICHTUNG DER TASTEN**

Die Stoffabdeckungen an der Innenseite der Hörmuscheln sind mit **L** (linke Hörmuschel) bzw. **R** (rechte Hörmuschel) gekennzeichnet. An der rechten Hörmuschel befinden sich zwei Tasten, an der linken Hörmuschel hingegen nur eine Taste.

Setzen Sie die Kopfhörer so auf, dass die rechte Hörmuschel an Ihrem rechten Ohr und die linke Hörmuschel am linken Ohr anliegt. Die Tasten sollten nach hinten zeigen. Wenn Sie die Kopfhörer aufgesetzt haben, können Sie die Tasten mit dem Daumen bedienen.

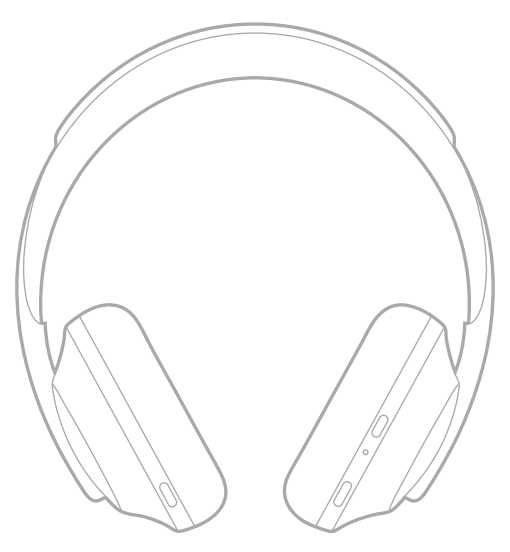

## <span id="page-17-1"></span><span id="page-17-0"></span>**EIN-/AUSSCHALTEN**

Drücken Sie kurz die Ein/Aus-/*Bluetooth*-Taste.

Nach dem Einschalten des Kopfhörers hören Sie einen Sprachbefehl und die Statusanzeigen leuchten auf (siehe [Seite 40\)](#page-39-1).

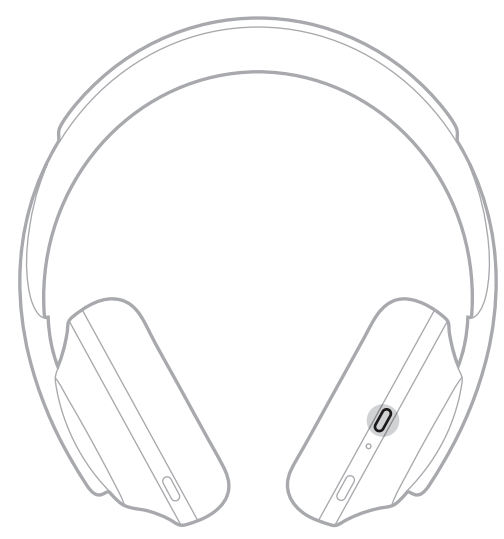

## **AUTOMATISCHE ABSCHALTUNG**

Automatische Abschaltung schont durch Bewegungserkennung die Kopfhörerbatterie. Die Kopfhörer schalten sich aus, wenn Sie die Kopfhörer 1 Stunde lang nicht bewegt haben.

Um die Kopfhörer wieder zu aktivieren, drücken Sie die Ein/Aus-/*Bluetooth*-Taste.

**TIPP:** Sie können die Kopfhörer auch so einstellen, dass sie sich abschalten, wenn kein Ton wiedergegeben wird. Verwenden Sie die Bose Music-App, um automatische Abschaltung des Tons zu aktivieren. Auf diese Option können Sie vom Menü "Einstellungen" aus zugreifen.

<span id="page-18-0"></span>Die Kopfhörer werden durch Wischen oder Tippen auf die integrierte Touch-Fläche bedient. Per Touch-Bedienung können Sie die Audiowiedergabe starten oder anhalten, zum nächsten oder vorigen Titel springen, die Lautstärke ändern und die wichtigsten Anruffunktionen nutzen.

# <span id="page-18-1"></span>**TOUCH-FLÄCHE**

Die Touch-Fläche befindet sich an der Vorderseite der rechten Hörmuschel.

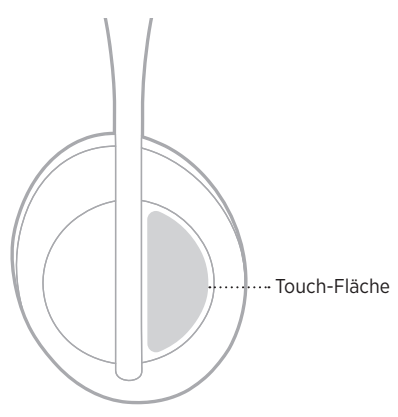

## **MEDIENWIEDERGABE- UND LAUTSTÄRKEFUNKTIONEN**

### **Wiedergabe/Pause**

Doppeltippen: Ton wird wiedergegeben bzw. angehalten.

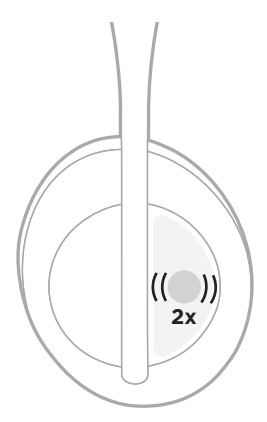

### <span id="page-19-0"></span>**Vorwärts springen**

Nach vorn wischen: Springt zum nächsten Titel.

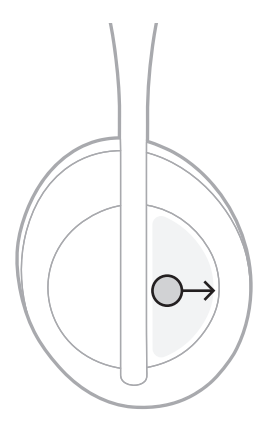

### **Rückwärts springen**

Nach hinten wischen: Springt zum vorigen Titel.

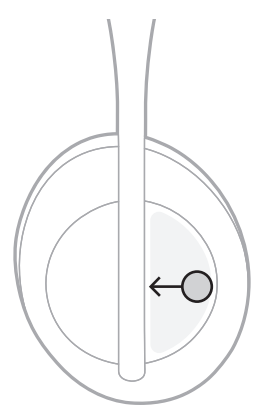

### <span id="page-20-0"></span>**Lautstärke ändern**

- Nach oben wischen: Lautstärke wird erhöht.
- Nach unten wischen: Lautstärke wird verringert.

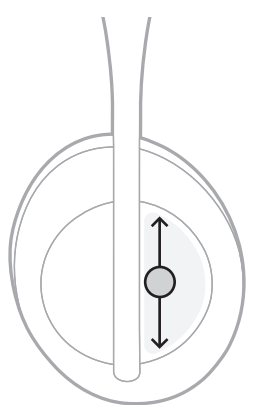

## <span id="page-21-0"></span>**ANRUFFUNKTIONEN**

### **Anruf annehmen/beenden**

Doppeltippen: Anruf wird angenommen bzw. beendet.

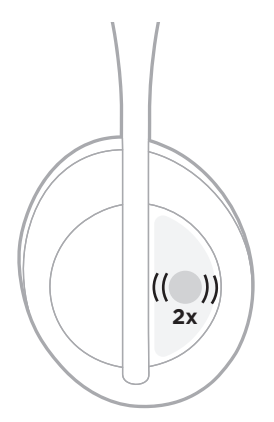

### **Ankommenden Anruf ablehnen**

Tippen und für 1 Sekunde gedrückt halten: Ankommender Anruf wird abgelehnt.

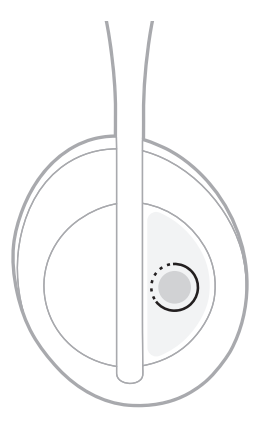

### <span id="page-22-1"></span><span id="page-22-0"></span>**Anruf stummschalten**

Während eines Telefongesprächs drücken Sie kurz die Sprachassistenten-Taste, um das Mikrofon stummzuschalten.

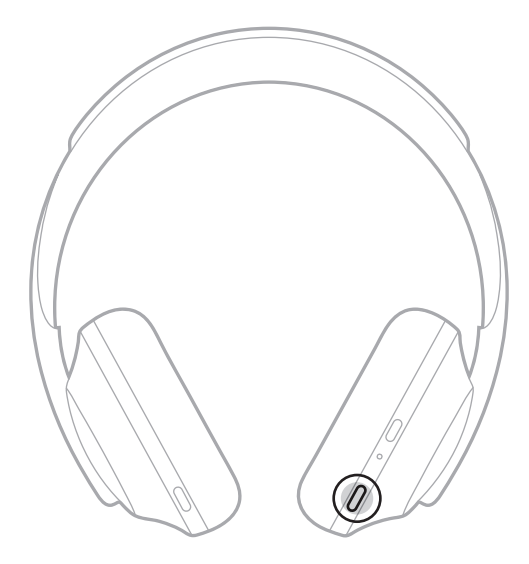

### **Anrufbenachrichtigungen**

Ein Sprachbefehl informiert über eingehende Anrufe und den Anrufstatus.

Verwenden Sie die Bose Music-App, um Anrufbenachrichtigungen zu deaktivieren. Auf diese Option können Sie vom Menü "Einstellungen" aus zugreifen.

**HINWEIS:** Bei Deaktivierung von Sprachbefehle werden auch Anrufbenachrichtigungen deaktiviert.

## <span id="page-23-1"></span><span id="page-23-0"></span>**INDIVIDUELLES EINSTELLEN VON KÜRZELN**

Sie können ein Kürzel für die Tippen-und-Halten-Aktion an den Kopfhörern individuell einstellen, um wahlweise eine der beiden folgenden Funktionen durchzuführen:

- Ansage des Batterieladezustands (voreingestellt).
- Deaktivieren/Aktivieren Sie das Aufwachwort für Alexa (funktioniert nicht mit Google Assistant, Tencent Xiaowei Assistant oder mit der Sprachsteuerung von Mobilgeräten).

**HINWEIS:** Weitere Informationen zu den Optionen für den Sprachassistenten finden Sie unter [Seite 25](#page-24-1).

Verwenden Sie die Bose Music-App, um die Touch-Bedienung anzupassen. Auf diese Option können Sie vom Menü "Einstellungen" aus zugreifen.

Nachdem die Aktion konfiguriert ist, können Sie die eingestellte Funktion durch Tippen und Halten auslösen.

## <span id="page-24-1"></span><span id="page-24-0"></span>**OPTIONEN FÜR DEN SPRACHASSISTENTEN**

Sie können die Kopfhörer so programmieren, dass sie den schnellen und einfachen Zugriff auf Google Assistant, Amazon Alexa, Tencent Xiaowei Assistant oder die Sprachsteuerung Ihres Mobilgeräts ermöglichen.

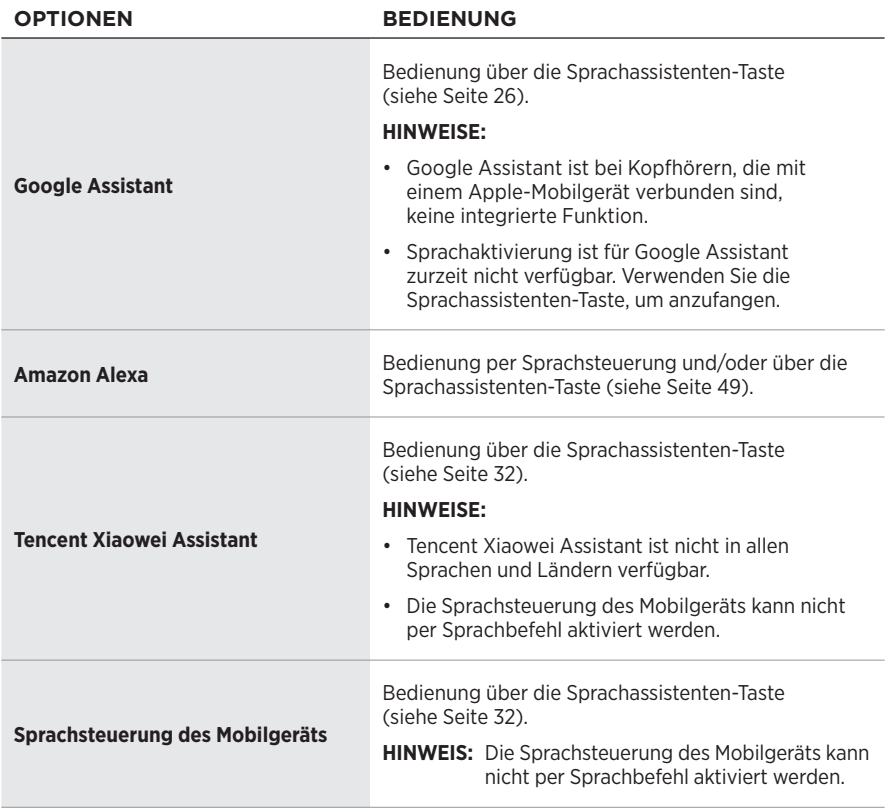

**HINWEIS:** Die gleichzeitige Nutzung von Google Assistant, Amazon Alexa und Tencent Xiaowei Assistant über die Kopfhörer ist nicht möglich.

## <span id="page-24-2"></span>**EINRICHTUNG DES SPRACHASSISTENTEN**

Vergewissern Sie sich zunächst, dass Ihr Mobilgerät mit einem Drahtlosnetzwerk (Wi-Fi®) oder einem Mobilfunkdatennetzwerk verbunden ist.

Verwenden Sie die Bose Music-App, um Ihren Sprachassistenten einzurichten. Auf diese Option können Sie vom Menü "Einstellungen" aus zugreifen.

HINWEIS: Wenn Sie sich in Festlandchina befinden, verwenden Sie die Bose音乐 App.

## <span id="page-25-1"></span><span id="page-25-0"></span>**ZUGRIFF AUF GOOGLE ASSISTANT**

Ihre Kopfhörer ermöglichen es Ihnen, Hilfe von Google zu erhalten, ohne die Hände zu benutzen, was sie zum perfekten Begleiter macht, um auch unterwegs verbunden zu bleiben. Erledigen Sie Dinge, ohne das zu unterbrechen, was Sie gerade tun – zum Beispiel die Wiedergabe Ihrer Lieblingssongs, das Schreiben von SMS und Tätigen von Anrufen, das rasche Erhalten von Antworten und das Verwalten Ihres Kalender und von Erinnerungen. Sie können sich sogar Benachrichtigungen und Meldungen laut vorlesen lassen, sodass Sie Ihr Telefon in der Tasche behalten können und trotzdem nichts Wichtiges verpassen. Sagen Sie Google einfach, was Sie hören möchten. Sprechen Sie mit Google über die Kopfhörer, um unterwegs, beim Sport oder einfach so, Hilfe zu erhalten. Es vereint das Beste von Google auf natürliche und personalisierte Weise, damit Sie Dinge schnell erledigen können.

Weitere Informationen darüber, was Google Assistant für Sie tun kann, finden Sie auf: <https://support.google.com/headphones>

- Google Assistant ist bei Kopfhörern, die mit einem Apple-Mobilgerät verbunden sind, keine integrierte Funktion.
- Google Assistant ist in einigen Sprachen und Ländern nicht verfügbar.

### <span id="page-26-0"></span>**Bedienung über die Sprachassistenten-Taste**

Die Sprachassistenten-Taste wird zum Zugreifen auf Google Assistant verwendet. Sie befindet sich an der rechten Hörmuschel.

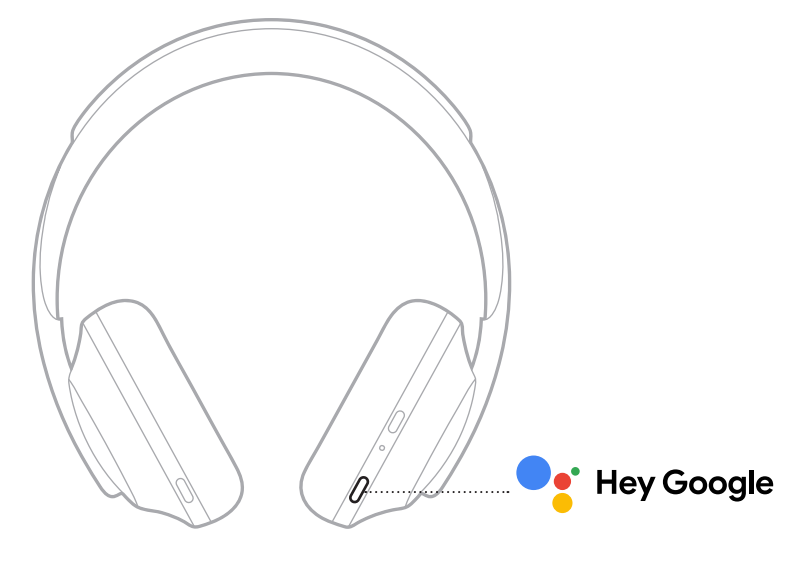

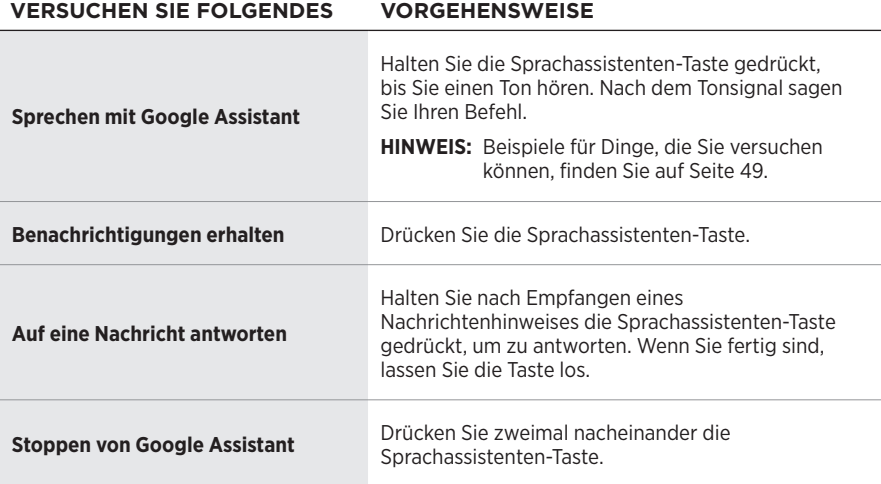

#### **Versuchen Sie Folgendes**

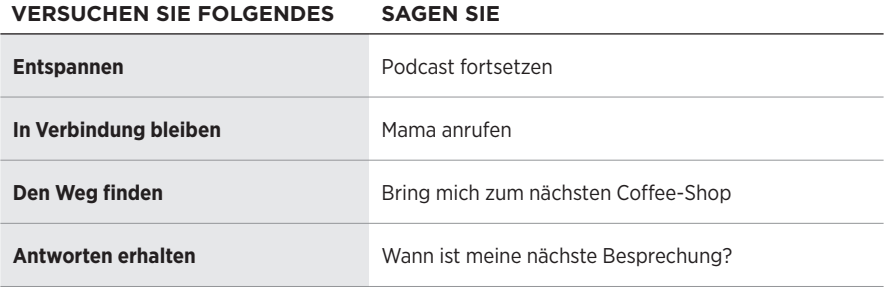

#### **HINWEIS:** Beispiele zu Fragen und Dingen, die Sie tun können, finden Sie auf: <https://support.google.com/headphones>

## <span id="page-28-0"></span>**ZUGRIFF AUF AMAZON ALEXA**

Die Kopfhörer können zur Bedienung von Amazon Alexa genutzt werden. Mit Alexa können Sie die Wiedergabe von Musik anfordern, Nachrichten hören, die Wettervorhersage erhalten, intelligente Haushaltsgeräte steuern und mehr. Um Alexa mit Ihrem Kopfhörer zu nutzen, brauchen Sie nur eine Frage zu stellen oder die Sprachassistenten-Taste zu drücken. Alexa reagiert sofort.

Weitere Informationen darüber, was Alexa tun kann, finden Sie auf: <https://www.amazon.com/usealexa>

**HINWEIS:** Alexa ist in einigen Sprachen und Ländern nicht verfügbar.

#### **Benutzerspezifischer Zugriff**

Bei der erstmaligen Einrichtung werden Sie aufgefordert, die bevorzugte Methode für den Zugriff auf Alexa auszuwählen. Wenn Sie Alexa als Sprachassistenten auswählen, können Sie einstellen, wie Sie darauf zugreifen wollen:

- Nur über die Sprachassistenten-Taste.
- Per Sprachsteuerung und über die Sprachassistenten-Taste.

### <span id="page-29-0"></span>**Bedienung per Sprachsteuerung**

Sagen Sie erst "Alexa" und dann:

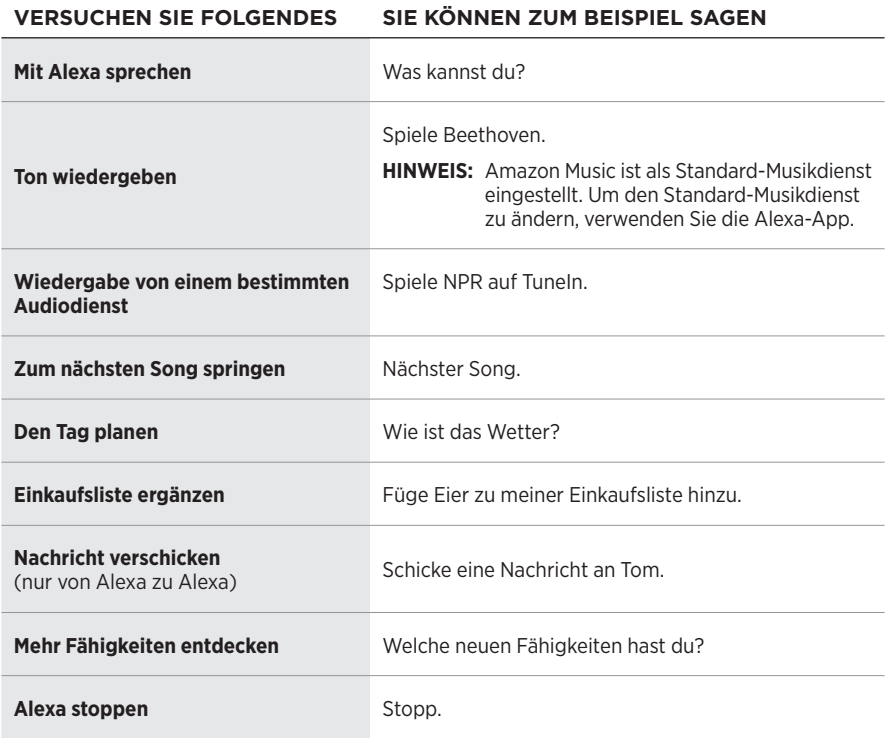

#### <span id="page-29-1"></span>**Aufwachwort deaktivieren**

Verwenden Sie die Bose Music-App, um das Aufwachwort für Amazon Alexa zu deaktivieren. Auf diese Option können Sie vom Menü "Einstellungen" aus zugreifen.

- Nach Deaktivierung des Aufwachworts können Sie weiterhin die Sprachassistenten-Taste verwenden (siehe [Seite 25\)](#page-24-1).
- Sie können auch die Touch-Fläche so konfigurieren, dass sie zum Aktivieren/ Deaktivieren des Aufwachworts genutzt werden kann (siehe [Seite 24](#page-23-1)).

### <span id="page-30-0"></span>**Bedienung über die Sprachassistenten-Taste**

Die Sprachassistenten-Taste wird zur Bedienung von Amazon Alexa verwendet. Sie befindet sich an der rechten Hörmuschel.

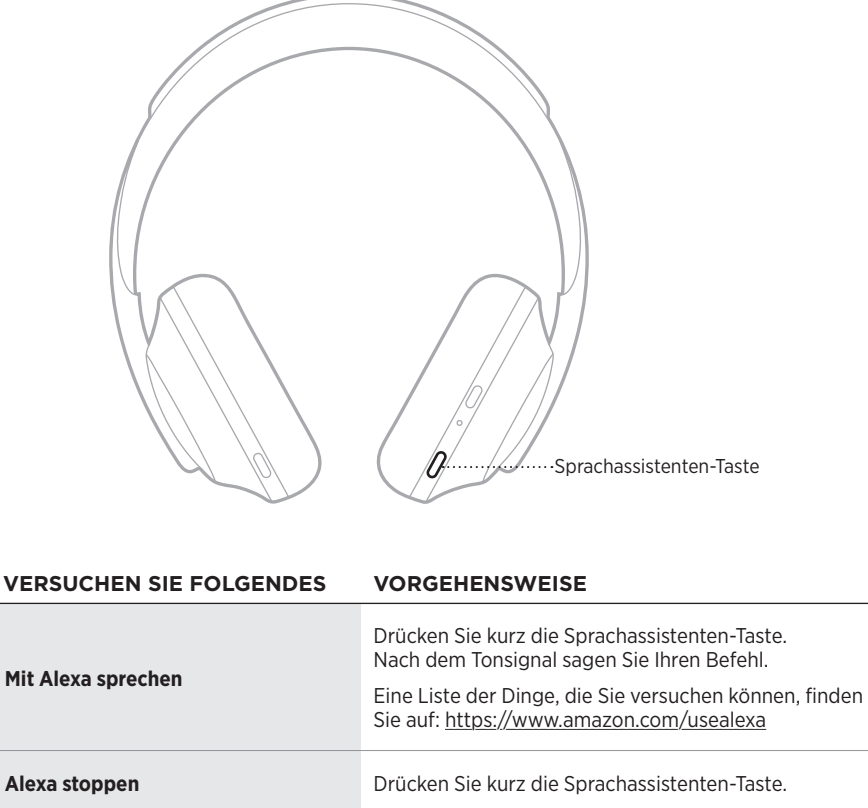

## <span id="page-31-1"></span><span id="page-31-0"></span>**ZUGRIFF AUF TENCENT XIAOWEI ASSISTANT**

Die Kopfhörer wurden für Tencent Xiaowei Assistant angepasst. Halten Sie einfach die Sprachassistenten-Taste gedrückt, um Musik-/Audioinhalte anzufordern oder zu steuern oder Neuigkeiten und Wetterinformationen zu erfahren.

Weitere Informationen darüber, was Tencent Xiaowei Assistant für Sie tun kann, finden Sie auf:<https://Xiaowei.weixin.qq.com/>

#### **HINWEISE:**

- Tencent Xiaowei Assistant ist nicht in allen Sprachen und Ländern verfügbar.
- Um Tencent Xiaowei Assistant zu verwenden und einzurichten, laden Sie die Tencent Xiaowei App herunter.

#### **Bedienung über die Sprachassistenten-Taste**

Die Sprachassistenten-Taste wird zur Bedienung von Tencent Xiaowei Assistant verwendet. Sie befindet sich an der rechten Hörmuschel.

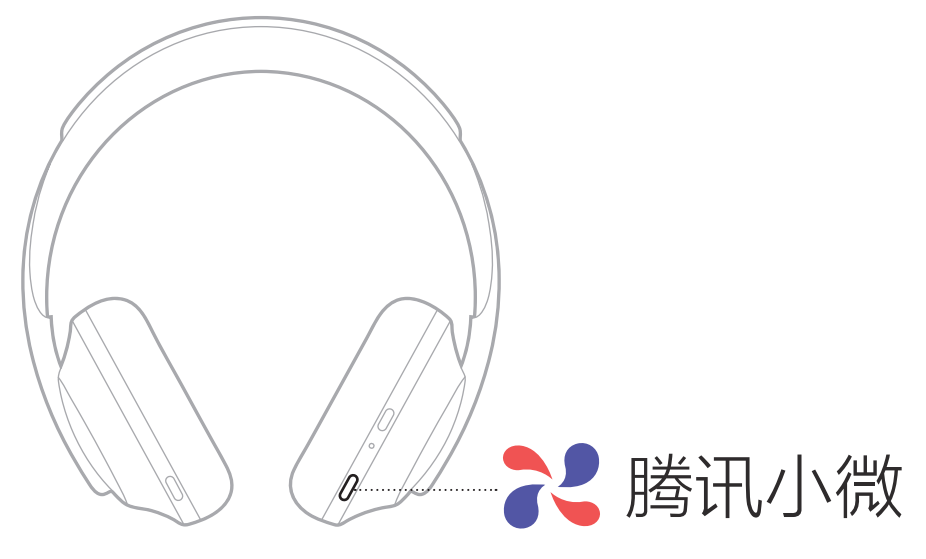

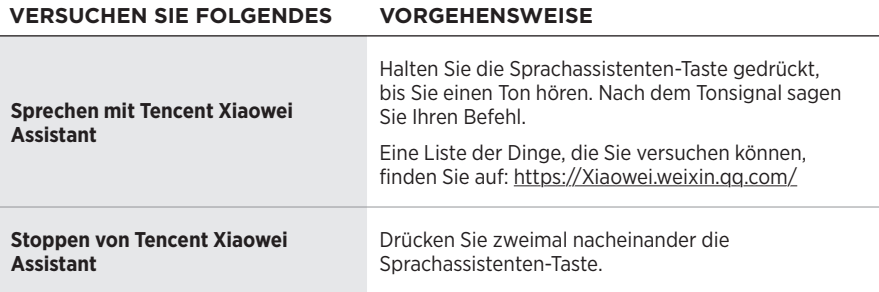

## <span id="page-32-0"></span>**ZUGRIFF AUF DIE SPRACHSTEUERUNG DES MOBILGERÄTS**

Die Kopfhörer lassen sich so konfigurieren, dass Sie darüber die Sprachsteuerung Ihres Mobilgeräts nutzen können. Nach der Einrichtung fungiert das Kopfhörermikrofon als Erweiterung des Mikrofons in Ihrem Mobilgerät.

Um die Sprachsteuerung des Mobilgeräts über Kopfhörer zu nutzen, halten Sie die Sprachassistenten-Taste gedrückt. Sie hören einen Ton, der signalisiert, dass die Sprachsteuerung aktiv ist.

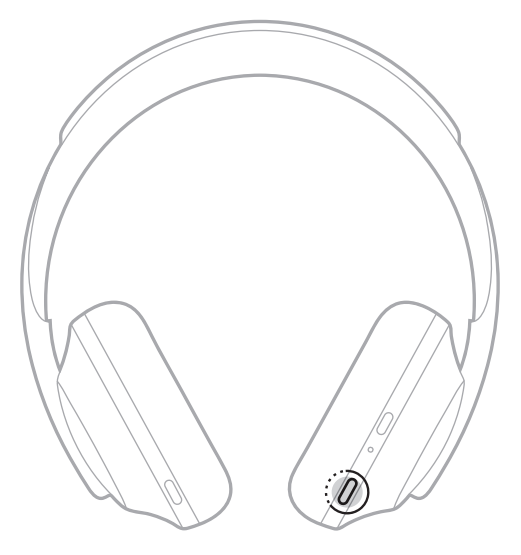

<span id="page-33-0"></span>Geräuschunterdrückung reduziert unerwünschte Geräusche und sorgt für einen natürlicheren Klang. Wenn Sie die Kopfhörer einschalten, ist die Geräuschunterdrückung immer auf der höchstem Stufe aktiviert.

**HINWEIS:** Verwenden Sie die Bose Music App, um beim Einschalten die zuletzt eingestellte Geräuschunterdrückungsstufe zu verwenden. Auf diese Option können Sie vom Menü "Einstellungen" aus zugreifen.

# <span id="page-33-1"></span>**GERÄUSCHUNTERDRÜCKUNGSSTUFEN**

Somit lässt sich die Geräuschunterdrückungsstufe an Ihre Hörvorlieben oder Umgebung anpassen. Die Einstellung ist zwischen vollständiger Transparenz und vollständiger Geräuschunterdrückung möglich. Wenn die Kopfhörer auf vollständige Transparenz eingestellt sind, hören Sie mehr Nebengeräusche. Wenn sie auf vollständige Geräuschunterdrückung eingestellt sind, werden unerwünschte Nebengeräusch reduziert.

**HINWEIS:** Verwenden Sie die Bose Music App, um auf alle Geräuschunterdrückungsstufen zuzugreifen. Auf diese Option können Sie vom Startbildschirm aus zugreifen.

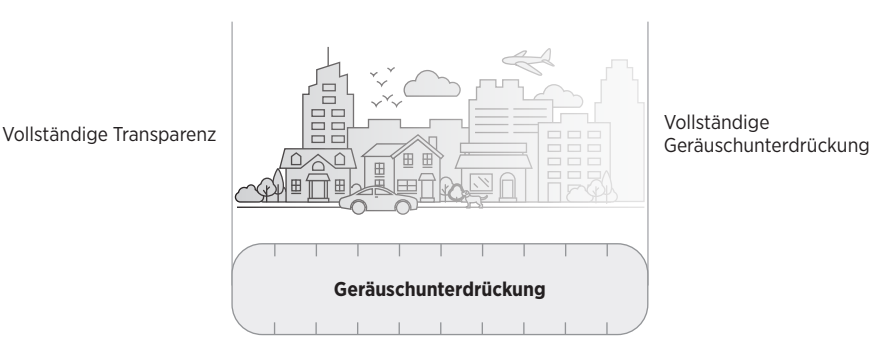

### **Favoriten**

Standardmäßig sind die Kopfhörer auf drei Favoriten-Geräuschunterdrückungsstufen eingestellt: **1** (vollständige Geräuschunterdrückung), **2** (mittlere Wahrnehmung) und **3** (vollständige Transparenz).

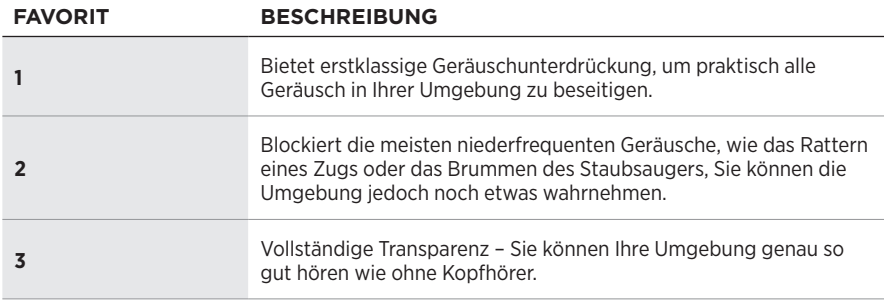

**HINWEIS:** Verwenden Sie die Bose Music-App, um die bevorzugten Geräuschunterdrückungsstufen anzupassen. Auf diese Option können Sie vom Menü "Einstellungen" aus zugreifen.

### <span id="page-34-1"></span><span id="page-34-0"></span>**Durch Favoriten gehen**

**HINWEIS:** Verwenden Sie die Bose Music-App, um die bevorzugten Geräuschunterdrückungsstufen anzupassen.

1. Drücken Sie kurz die Geräuschunterdrückungstaste.

Sie hören die aktuelle Geräuschunterdrückungsstufe.

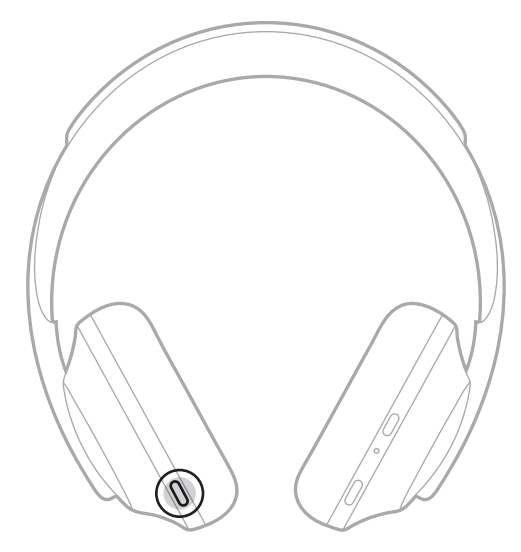

2. Wiederholen Sie dies, bis Sie die gewünschte Stufe hören.

## <span id="page-35-0"></span>**KONVERSATIONSMODUS**

Der Konversationsmodus ist eine praktische Methode, um gleichzeitig die Audiowiedergabe anzuhalten und Ihnen vollständige Wahrnehmung zu bieten. So können Sie Ihre Umgebung umgehend wahrnehmen, zum Beispiel, um ein kurzes Gespräch zu führen.

### **Einschalten des Konversationsmodus**

Halten Sie die Geräuschunterdrückungstaste 1 Sekunden lang gedrückt.

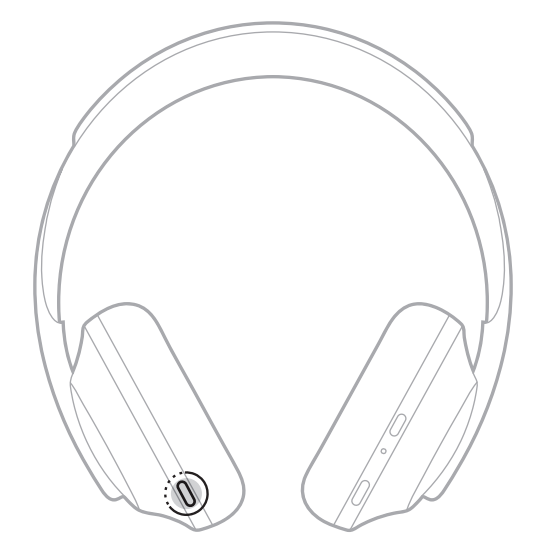

### **Ausschalten des Konversationsmodus**

Drücken Sie eine beliebige Taste oder tippen Sie auf die Touch-Fläche.

Die Kopfhörer kehren zur vorherigen Geräuschunterdrückungsstufe zurück und fahren mit der Audiowiedergabe fort.

## <span id="page-36-0"></span>**GERÄUSCHUNTERDRÜCKUNG WÄHREND EINES ANRUFS**

Wenn Sie einen Anruf empfangen, bleiben die Kopfhörer auf der aktuellen Geräuschunterdrückungsstufe und Self Voice wird aktiviert. Self Voice trägt dazu bei, dass Sie Ihre eigene Stimme natürlicher wahrnehmen. Um die Geräuschunterdrückung während eines Anrufs anzupassen, verwenden Sie die Geräuschunterdrückungstaste (siehe [Seite 35\)](#page-34-1).

#### **HINWEISE:**

- Verwenden Sie die Bose Music-App, um Self Voice anzupassen. Auf diese Option können Sie vom Menü "Einstellungen" aus zugreifen.
- Der Konversationsmodus kann nicht während eines Anrufs genutzt werden.

## **AUSSCHLIESSLICHES VERWENDEN DER GERÄUSCHUNTERDRÜCKUNG**

Beseitigen Sie laute Störungen ohne Audiowiedergabe. Konzentrieren Sie sich auf das, was am wichtigsten ist – Ihre Arbeit oder andere Dinge, die Ihnen besonders am Herzen liegen.

1. Halten Sie die Ein/Aus-/*Bluetooth*-Taste gedrückt, bis Sie einen Ton hören.

Die Verbindung zu allen Mobilgeräten wird beendet, und die Audiowiedergabe wird eingestellt.

2. Stellen Sie die gewünschte Geräuschunterdrückungsstufe ein (siehe [Seite 35](#page-34-1)).

## <span id="page-37-1"></span><span id="page-37-0"></span>**AUFLADEN DER KOPFHÖRER**

1. Verbinden Sie das kleine Ende des USB-Kabels mit dem USB-C®-Anschluss in der rechten Hörmuschel.

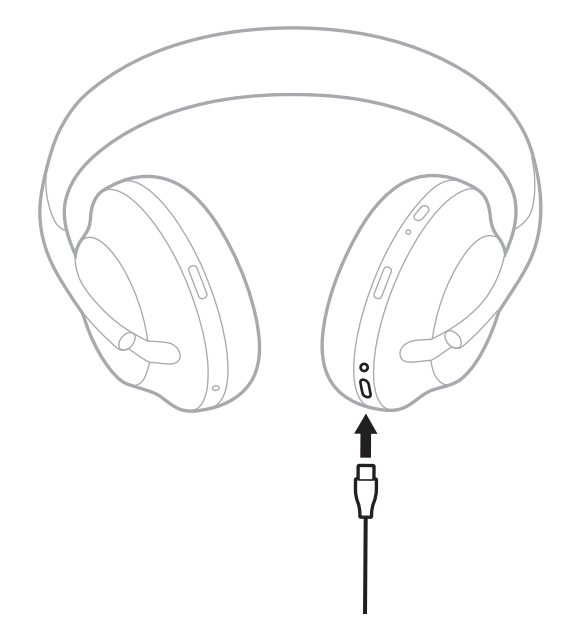

2. Verbinden Sie das andere Ende mit einem USB-A-Wandladegerät oder einen eingeschalteten Computer.

Während des Aufladens blinkt die Batterieanzeige weiß. Wenn die Batterie voll aufgeladen ist, leuchtet das Batterielämpchen weiß (siehe [Seite 41\)](#page-40-1).

**HINWEIS:** Beim Aufladen erfolgt keine Audiowiedergabe oder Geräuschunterdrückung über die Kopfhörer.

### <span id="page-38-0"></span>**Ladezeit**

Das vollständige Aufladen kann bis zu 2,5 Stunden dauern.

#### **HINWEISE:**

- Nach 15-minütigem Aufladen bieten die Kopfhörer bis zu 3,5 Stunden Betriebsdauer.
- Einmal vollständig aufgeladen bieten die Kopfhörer bis zu 20 Stunden Betriebsdauer.

## **AKUSTISCHE ANZEIGE DES BATTERIELADEZUSTANDS**

Jedes Mal, wenn Sie die Kopfhörer einschalten, gibt ein Sprachbefehl den Batterieladezustand an. Wenn die Kopfhörer verwendet werden, hören Sie bei niedrigem Batterieladezustand die Warnung "Batterie schwach, bitte jetzt aufladen".

Um den Batterieladezustand während der Verwendung der Kopfhörer abzufragen, halten Sie die Touch-Fläche gedrückt, bis Sie einen Sprachbefehl hören.

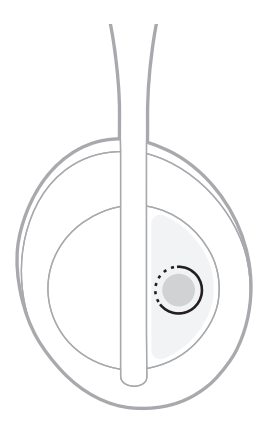

**HINWEIS:** Die Tippen-und-Halten-Aktion ist ab Werk so konfiguriert, dass sie die Ansage des Batterieladezustands aktiviert. Weitere Informationen zum Anpassen dieser Aktion finden Sie unter [Seite 24](#page-23-1).

## <span id="page-39-1"></span><span id="page-39-0"></span>*BLUETOOTH***-ANZEIGE**

Die *Bluetooth*-Anzeige befindet sich an der rechten Hörmuschel und zeigt den Verbindungsstatus eines Mobilgeräts an.

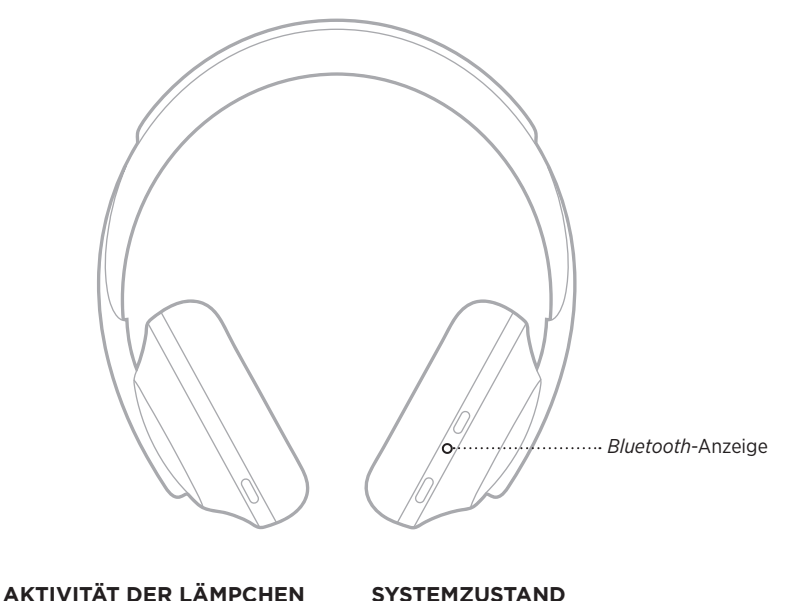

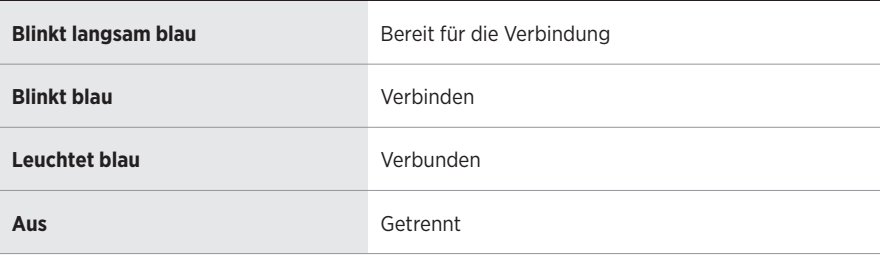

### <span id="page-40-1"></span><span id="page-40-0"></span>**BATTERIEANZEIGE**

Die Batterieanzeige befindet sich an der rechten Hörmuschel und zeigt den Batterieladezustand an.

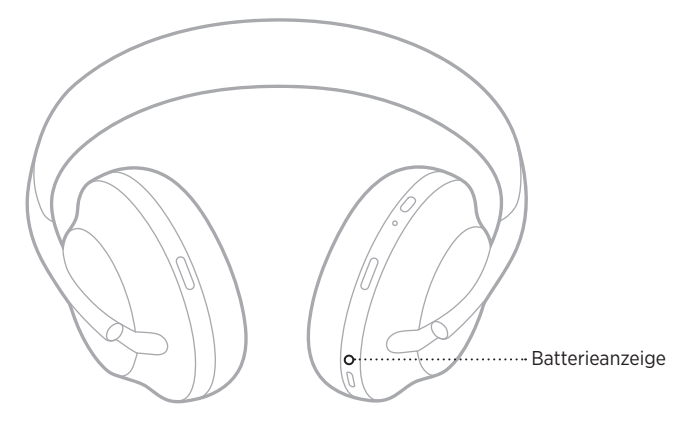

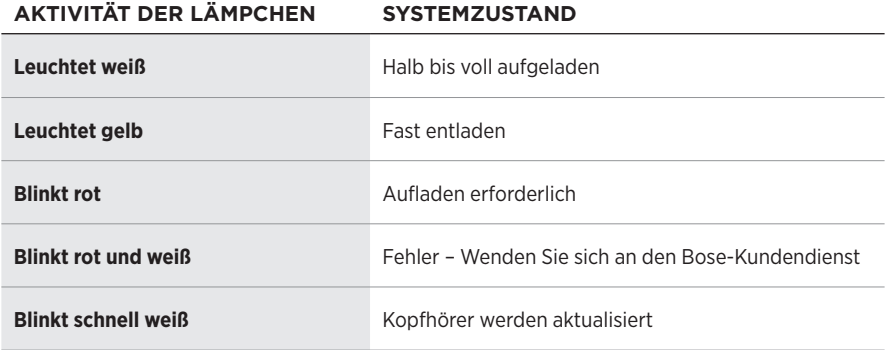

- Während des Aufladens blinkt die Batterieanzeige weiß. Wenn die Kopfhörer voll aufgeladen sind, leuchtet die Batterieanzeige durchgängig weiß.
- Bei Verbindung mit einem Apple-Gerät zeigt das Gerät den Batterieladezustand oben rechts auf dem Bildschirm und im Notification Center an.
- Sie können den Batterieladezustand der Kopfhörer außerdem mithilfe der Bose Music-App überprüfen.

<span id="page-41-0"></span>*Bluetooth*-Drahtlostechnologie ermöglicht es Ihnen, Musik von Mobilgeräten wie Smartphones, Tablets und Laptop-Computer zu streamen. Um Klänge von einem Gerät über die Kopfhörer wiederzugeben, müssen Sie das Gerät erst mit den Kopfhörern verbinden.

## <span id="page-41-1"></span>**MITHILFE DES** *BLUETOOTH***-MENÜS AUF DEM MOBILGERÄT VERBINDEN**

- **HINWEIS:** Um alle Möglichkeiten Ihrer Kopfhörer zu nutzen, verwenden Sie die Bose Music-App, um Ihr Mobilgerät einzurichten und zu verbinden (siehe [Seite 15\)](#page-14-2).
- 1. Halten Sie die Ein/Aus-/*Bluetooth*-Taste gedrückt, bis Sie "Bereit zum Verbinden mit einem anderen Gerät" hören und die *Bluetooth*-Anzeige langsam blau blinkt.

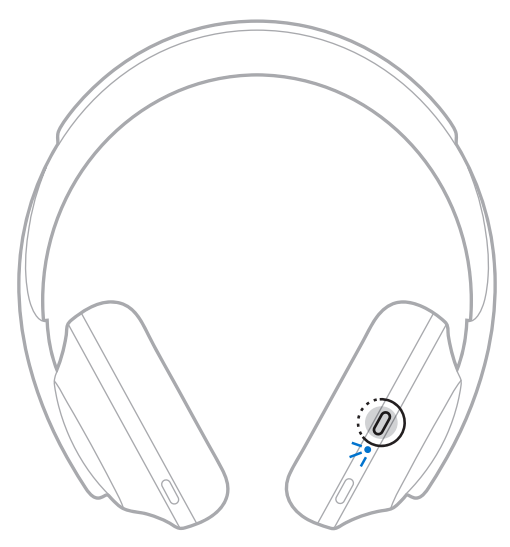

2. Aktivieren Sie die *Bluetooth*-Funktion auf Ihrem Gerät.

**TIPP:** Die *Bluetooth*-Funktion finden Sie normalerweise im Einstellungen-Menü.

- <span id="page-42-0"></span>3. Wählen Sie die Kopfhörer in der Geräteliste aus.
	- **TIPP:** Suchen Sie nach dem Namen, den Sie in der Bose Music-App für die Kopfhörer eingegeben haben.

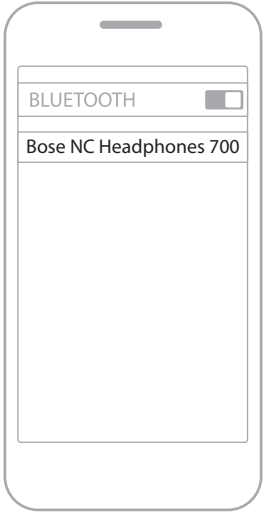

Nach dem Verbinden ertönt die Ansage "Verbunden mit <*Name des Mobilgeräts*>" und die *Bluetooth*-Anzeige leuchtet durchgängig weiß.

## **TRENNEN EINES MOBILGERÄTS**

Verwenden Sie die Bose Music App, um Ihr Mobilgerät zu trennen.

**TIPP:** Sie können auch die *Bluetooth*-Einstellungen verwenden, um Ihr Gerät zu trennen. Durch Deaktivieren der *Bluetooth*-Funktion werden alle anderen Geräte getrennt.

## **ERNEUTES VERBINDEN EINES MOBILGERÄTS**

Wenn die Kopfhörer eingeschaltet werden, verbinden sie sich automatisch wieder mit den zwei zuletzt verbundenen Geräten.

- Die Geräte müssen sich innerhalb der Reichweite (9 m) befinden und eingeschaltet sein.
- Stellen Sie sicher, dass die *Bluetooth*-Funktion an Ihrem Mobilgerät aktiviert ist.

## <span id="page-43-0"></span>**VERBINDEN EINES ZUSÄTZLICHEN MOBILGERÄTS**

Sie können bis zu acht Geräte in der Geräteliste der Kopfhörer speichern, und die Kopfhörer können mit zwei Geräten gleichzeitig aktiv verbunden sein.

Verwenden Sie die Bose Music-App, um ein zusätzliches Gerät zu verbinden. Auf diese Option können Sie vom Menü "Einstellungen" aus zugreifen.

**TIPP:** Sie können auch das *Bluetooth*-Menü am Mobilgerät verwenden (siehe [Seite 42](#page-41-1)).

**HINWEIS:** Sie können Ton jeweils nur von einem Gerät wiedergeben.

### **UMSCHALTEN ZWISCHEN ZWEI VERBUNDENEN MOBILGERÄTEN**

- 1. Halten Sie die Audiowiedergabe auf dem ersten Gerät an.
- 2. Starten Sie die Audiowiedergabe auf dem zweiten Gerät.

## <span id="page-43-1"></span>**LÖSCHEN DER KOPFHÖRER-GERÄTELISTE**

- 1. Halten Sie die Ein/Aus-/*Bluetooth*-Taste gedrückt, bis Sie "*Bluetooth*-Geräteliste gelöscht" hören und das *Bluetooth*-Lämpchen langsam blau blinkt.
- 2. Löschen Sie die Kopfhörer aus der *Bluetooth*-Liste am Gerät.

Alle Geräte werden gelöscht und die Kopfhörer sind für das Verbinden bereit.

### <span id="page-44-0"></span>**ANSCHLIESSEN DES AUDIOKABELS**

Verwenden Sie das Audiokabel um ein nicht drahtloses Gerät anzuschließen, oder wenn die Kopfhörerbatterie leer ist.

1. Stecken Sie das Kabel in den 2,5-mm-Anschluss an der rechten Hörmuschel.

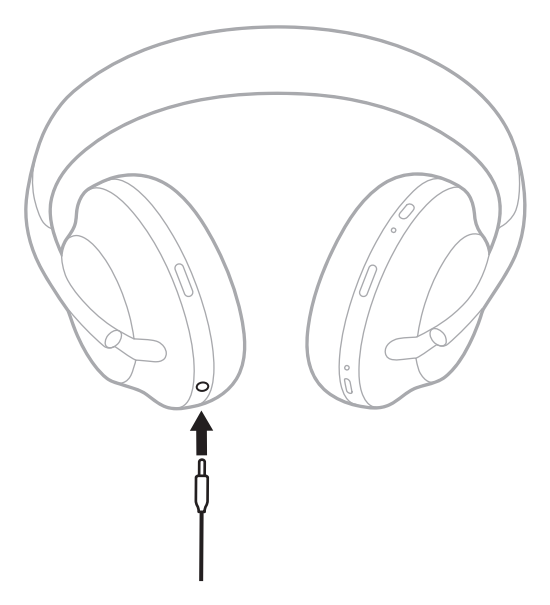

2. Stecken Sie das andere Ende des Kabels an den 3,5-mm-Anschluss Ihres Geräts.

### <span id="page-45-0"></span>**VERBINDEN MIT EINER BOSE SOUNDBAR ODER EINEN HOME SPEAKER**

Mit der Bose SimpleSync™-Technologie können Sie die Kopfhörer für ein persönliches Hörerlebnis mit einer Bose Soundbar oder einem Bose Home Speaker verbinden.

### **Vorteile**

- Verwenden Sie unabhängige Lautstärkeregelungen an jedem Produkt, um die Bose Soundbar leiser einzustellen oder stummzuschalten, während Sie über die Kopfhörer weiterhin so laut hören, wie Sie möchten.
- Hören Sie Musik im Raum nebenan ganz klar, indem Sie Ihre Kopfhörer mit Ihrem Bose Home Speaker verbinden.
	- **HINWEIS:** SimpleSync™-Technologie hat eine *Bluetooth*-Reichweite von neun Metern. Wände und die Art der verwendeten Baumaterialien können den Empfang beeinträchtigen.

### **Kompatible Produkte**

Sie können die Kopfhörer mit irgendeinem Gerät aus der Bose Home Speaker-Produktfamilie verbinden.

Beliebte kompatible Produkte sind z. B.:

- Bose Soundbar 700
- Bose Soundbar 500
- Bose Home Speaker 500
- Bose Home Speaker 300
- Bose Portable Home Speaker

Neue Produkte werden regelmäßig hinzugefügt. Eine vollständige Liste und weitere Informationen finden Sie unter: [worldwide.Bose.com/Support/Groups](http://worldwide.Bose.com/Support/Groups)

### <span id="page-46-0"></span>**Verbinden mithilfe der Bose Music-App**

Um ein kompatibles Bose-Produkt mit Ihren Kopfhörern zu verbinden, verwenden Sie die Bose Music App. Weitere Informationen finden Sie unter: [worldwide.Bose.com/Support/Groups](http://worldwide.Bose.com/Support/Groups)

- Vergewissern Sie sich, dass die Kopfhörer sich höchstens 9 m von der Soundbar oder dem Lautsprecher entfernt befinden.
- Sie können die Kopfhörer nur mit jeweils einem Produkt gleichzeitig verbinden.

## <span id="page-47-0"></span>**ERNEUTES VERBINDEN MIT EINER BOSE SOUNDBAR ODER EINEN HOME SPEAKER**

Schalten Sie die Kopfhörer ein (siehe [Seite 18](#page-17-1)).

Die Kopfhörer versuchen, sich mit den zwei zuletzt verbundenen *Bluetooth*-Geräten zu verbinden, z. B. Ihrer Soundbar oder Ihrem Lautsprecher.

- Die Soundbar oder der Lautsprecher muss sich innerhalb der Reichweite (9 m) befinden und eingeschaltet sein.
- Wenn sich die Kopfhörer nicht verbinden, verwenden Sie die Bose Music App zum Verbinden. Auf diese Option können Sie vom Menü "Einstellungen" aus zugreifen.

### <span id="page-48-1"></span><span id="page-48-0"></span>**EQUALIZER**

Der Equalizer passt Bass, Mitten und Höhen auf Basis Ihrer Hörvorlieben an. Jedes Mal, wenn Sie die Kopfhörer einschalten, werden Ihre vorher eingestellten Equalizer-Einstellungen verwendet.

- Um auf den Equalizer zuzugreifen, stellen Sie sicher, dass die Kopfhörer auf dem neuesten Stand sind.
- Verwenden Sie die Bose Music App, um die Equalizer-Einstellungen anzupassen. Auf diese Option können Sie vom Menü "Einstellungen" aus zugreifen.

## <span id="page-49-0"></span>**AUFBEWAHRUNG DER KOPFHÖRER**

Die Hörmuscheln können zur einfachen, praktischen Aufbewahrung gedreht werden.

- 1. Passen Sie die Hörmuscheln so an, dass der Kopfhörerbügel die kleinste Größe hat (siehe [Seite 16\)](#page-15-1).
- 2. Drehen Sie beide Hörmuscheln nach innen, sodass sie flach liegen.

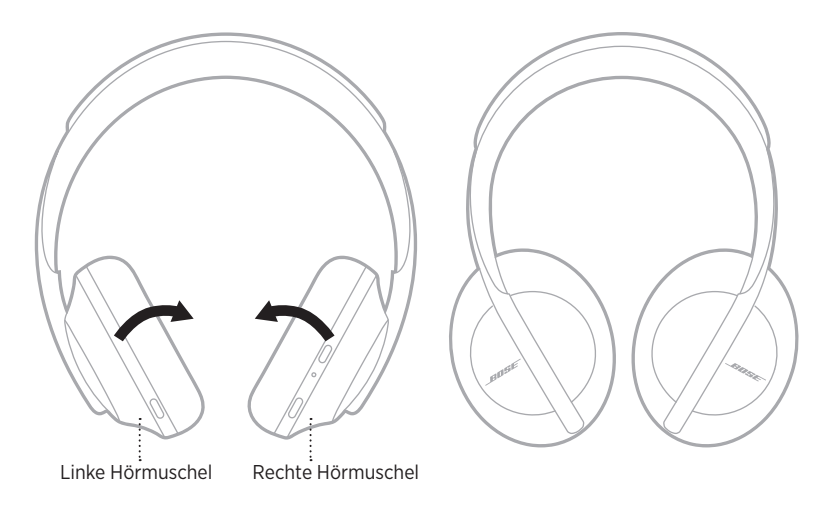

3. Legen Sie die Kopfhörer flach in das Etui.

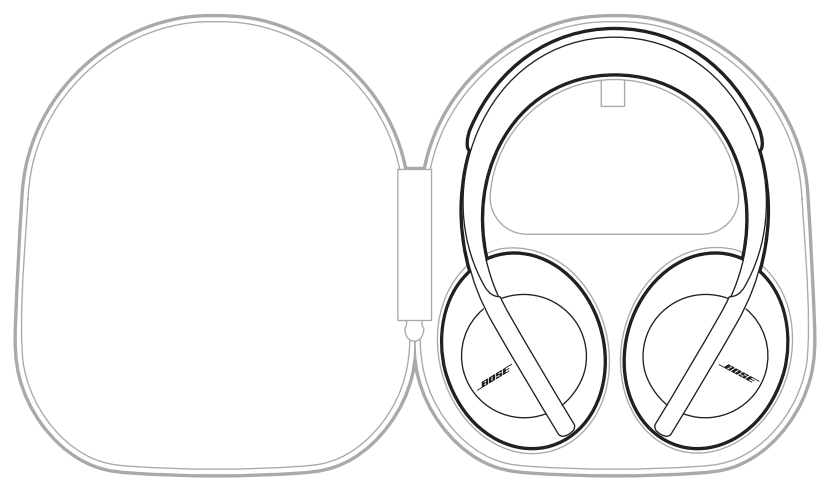

**HINWEIS:** Schalten Sie die Kopfhörer bei Nichtgebrauch aus.

## <span id="page-51-0"></span>**REINIGEN DER KOPFHÖRER**

Von Zeit zu Zeit sollten Sie die Kopfhörer reinigen.

- Wischen Sie die äußeren Flächen mit einem weichen, trockenen Tuch ab.
- Es darf KEINE Feuchtigkeit in die Hörmuscheln oder den 2,5-mm-Audioeingang gelangen.

## **ERSATZTEILE UND ZUBEHÖR**

Ersatzteile und Zubehör können über den Bose-Kundendienst bestellt werden.

Besuchen Sie: [worldwide.Bose.com/Support/HP700](http://worldwide.Bose.com/Support/HP700)

## **EINGESCHRÄNKTE GARANTIE**

Für die Kopfhörer gilt eine eingeschränkte Garantie. Nähere Informationen zur eingeschränkten Garantie finden Sie auf unserer Website unter [global.Bose.com/warranty](http://global.Bose.com/warranty).

Eine Anleitung zum Registrieren Ihres Produkts finden Sie unter [global.Bose.com/register](http://global.Bose.com/register). Ihre eingeschränkte Garantie ist jedoch unabhängig von der Registrierung gültig.

### <span id="page-52-0"></span>**AUFFINDEN DER SERIENNUMMER**

Die Seriennummer befindet sich an folgenden Orten:

- Auf dem Etikett außen am Karton
- In der Bose Music-App unter "Technische Informationen"
- In der rechten Hörmuschel unterhalb der Stoffabdeckung.

#### **Nachschauen der Seriennummer direkt an den Kopfhörern (nicht empfohlen)**

- 1. Ziehen Sie die Oberseite des rechten Hörmuschelpolsters nach hinten.
- 2. Drücken Sie den Gitterstoff am oberen rechten Rand nach unten, um das Etikett freizulegen.
- **ACHTUNG:** Achten Sie darauf, keine anderen Komponenten in der Hörmuschel herunterzudrücken oder zu entfernen, da dies die Kopfhörer beschädigen könnte.

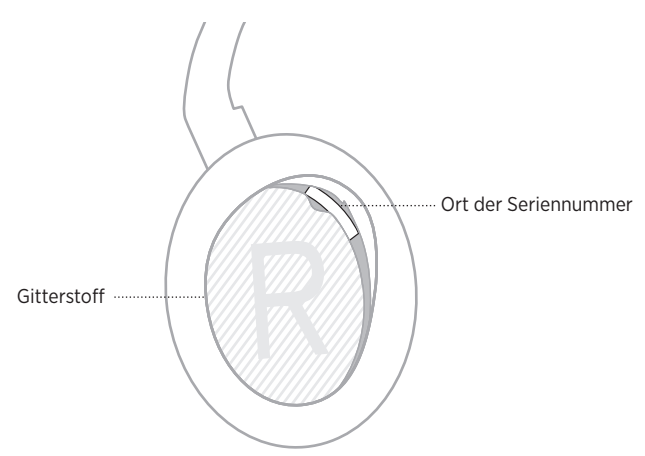

## <span id="page-53-0"></span>**VERSUCHEN SIE ZUERST DIESE LÖSUNGEN**

Falls Sie mit Ihren Kopfhörern Probleme haben, versuchen Sie zuerst die folgenden Lösungen:

- Laden Sie die Batterie auf (siehe [Seite 38](#page-37-1)).
- Schalten Sie die Kopfhörer ein (siehe [Seite 18](#page-17-1)).
- Prüfen Sie die Statuslämpchen (siehe [Seite 40](#page-39-1)).
- Stellen Sie sicher, dass Ihr Mobilgerät *Bluetooth*-Verbindungen unterstützt (siehe [Seite 42](#page-41-1)).
- Laden Sie die Bose Music-App herunter und führen Sie die verfügbaren Software-Updates aus.
- Stellen Sie das Gerät näher zu den Kopfhörern und von Störquellen oder Hindernissen weg.
- Stellen Sie die Lautstärke an den Kopfhörern, am Mobilgerät und in der Musik-App höher.
- Verbinden Sie ein anderes Mobilgerät (siehe [Seite 42](#page-41-1)).

# **ANDERE LÖSUNGEN**

Wenn Sie das Problem nicht beheben konnten, sehen Sie in der folgenden Tabelle nach, in der Sie Symptome und Lösungen für gängige Probleme finden. Wenn Sie Ihr Problem nicht beheben können, wenden Sie sich an den Bose-Kundendienst.

Besuchen Sie: [worldwide.Bose.com/contact](http://worldwide.Bose.com/contact)

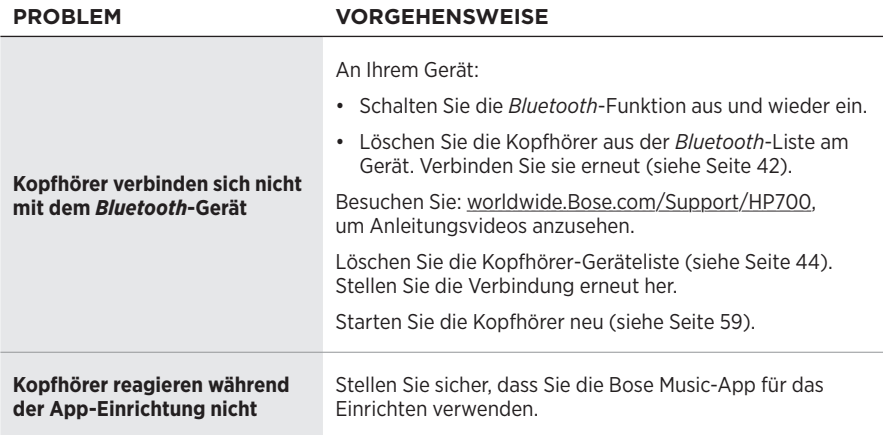

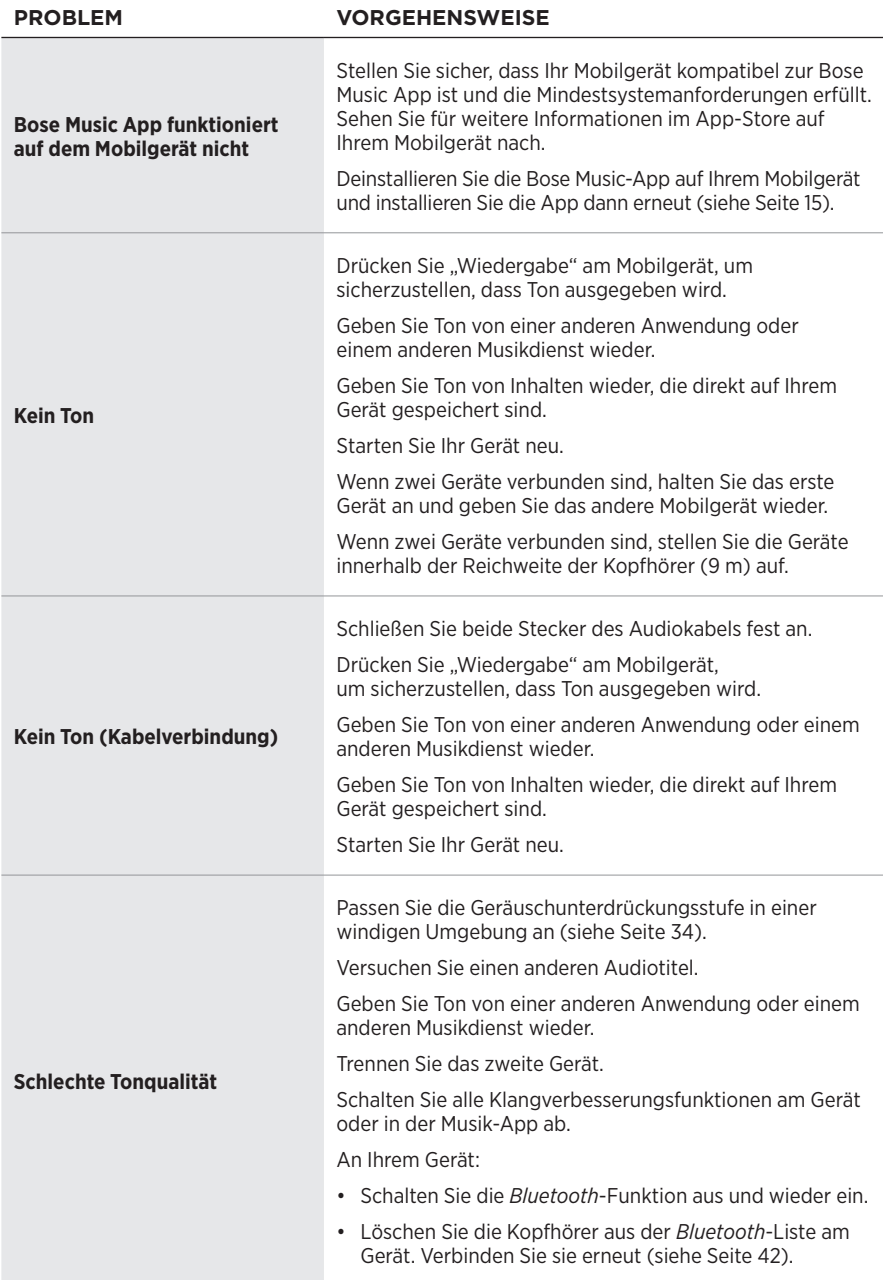

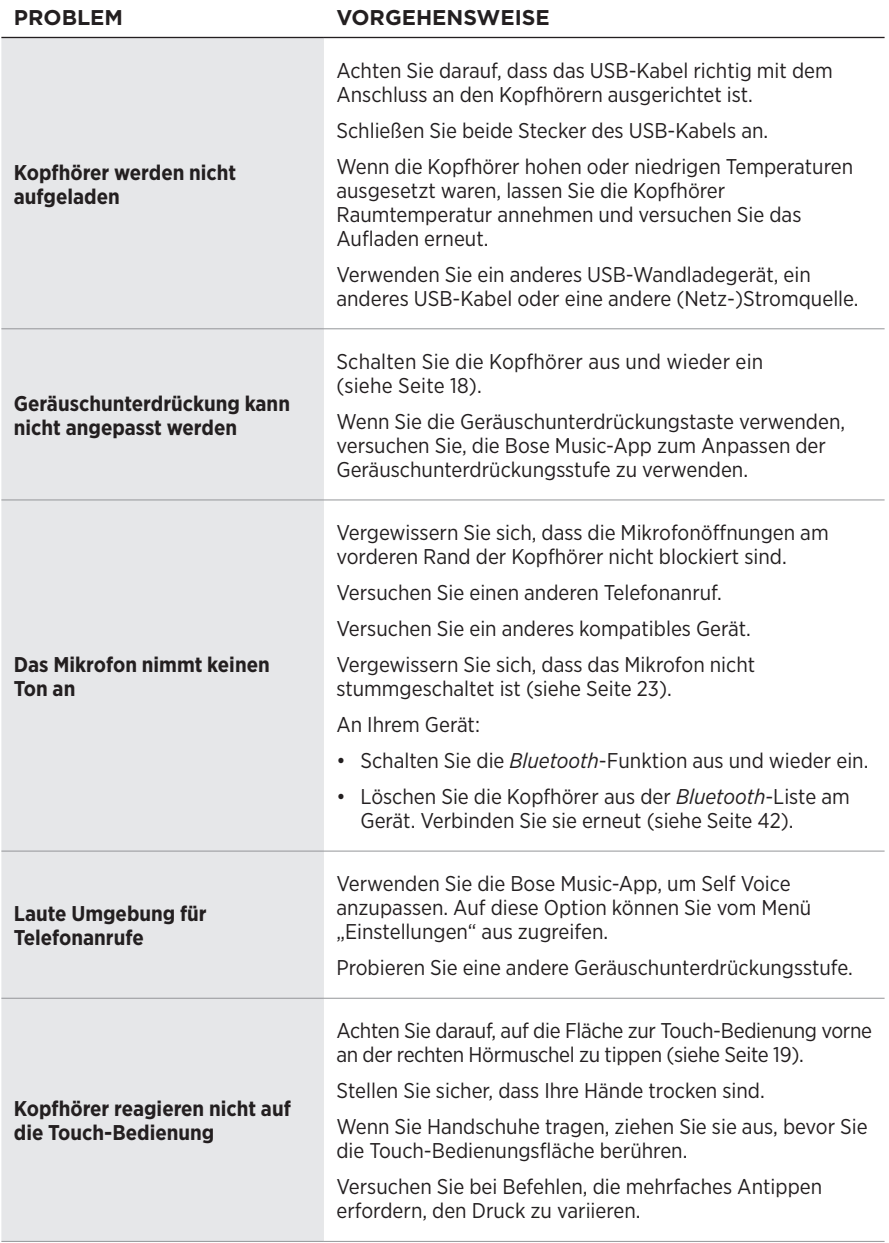

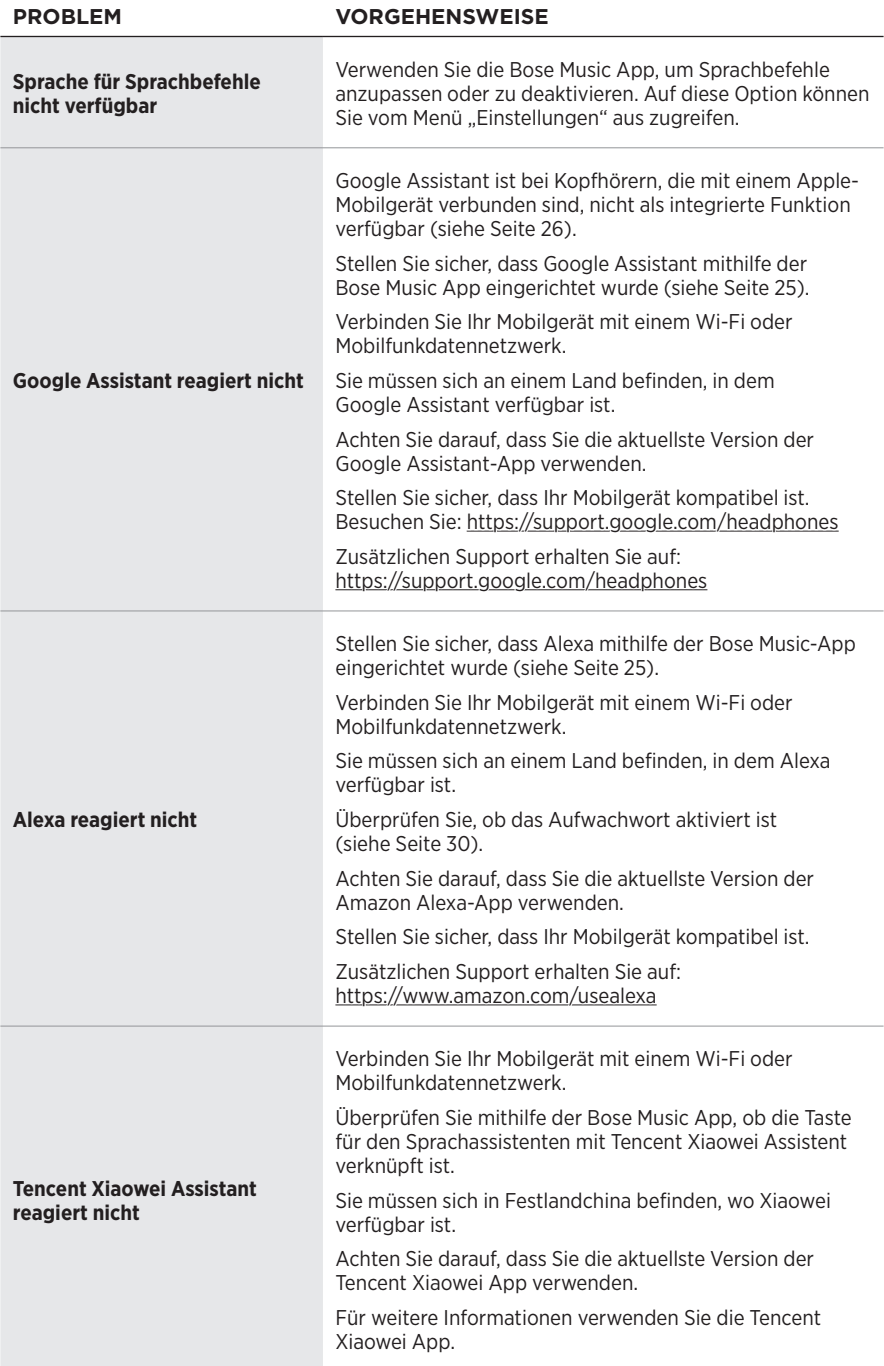

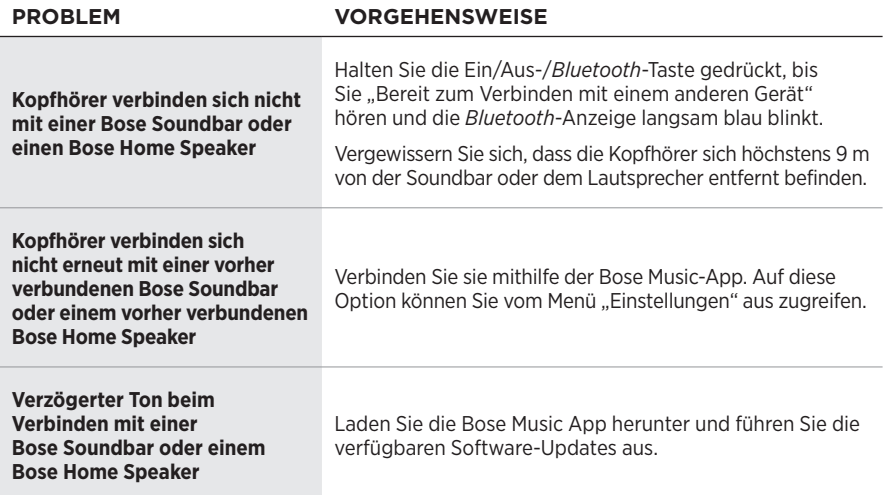

## <span id="page-58-1"></span><span id="page-58-0"></span>**NEUSTARTEN DER KOPFHÖRER**

Wenn die Kopfhörer nicht reagieren, können Sie sie neu starten. Durch das Neustarten der Kopfhörer werden keine Einstellungen oder verbundenen Geräte gelöscht.

**HINWEIS:** Schließen Sie das USB-Kabel erst an, wenn Sie dazu aufgefordert werden.

- 1. Entfernen Sie alle Kabel von den Kopfhörern.
- 2. Verbinden Sie das USB-Kabel mit einem Steckdosen-Ladegerät oder einem eingeschalteten Computer.
- 3. Halten Sie die Ein/Aus-/*Bluetooth*-Taste gedrückt, während Sie das kleine Ende des USB-Kabels mit dem USB-C-Anschluss an der rechten Hörmuschel verbinden.
- 4. Lassen Sie die Power/*Bluetooth*-Taste nach 2 Sekunden los.

**HINWEIS:** Sie müssen die Kopfhörer möglicherweise zweimal neu starten.

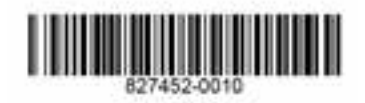